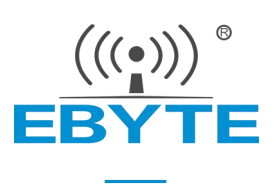

# E108-GN 系列产品规格书

## GPS/北斗 多模卫星定位导航模块

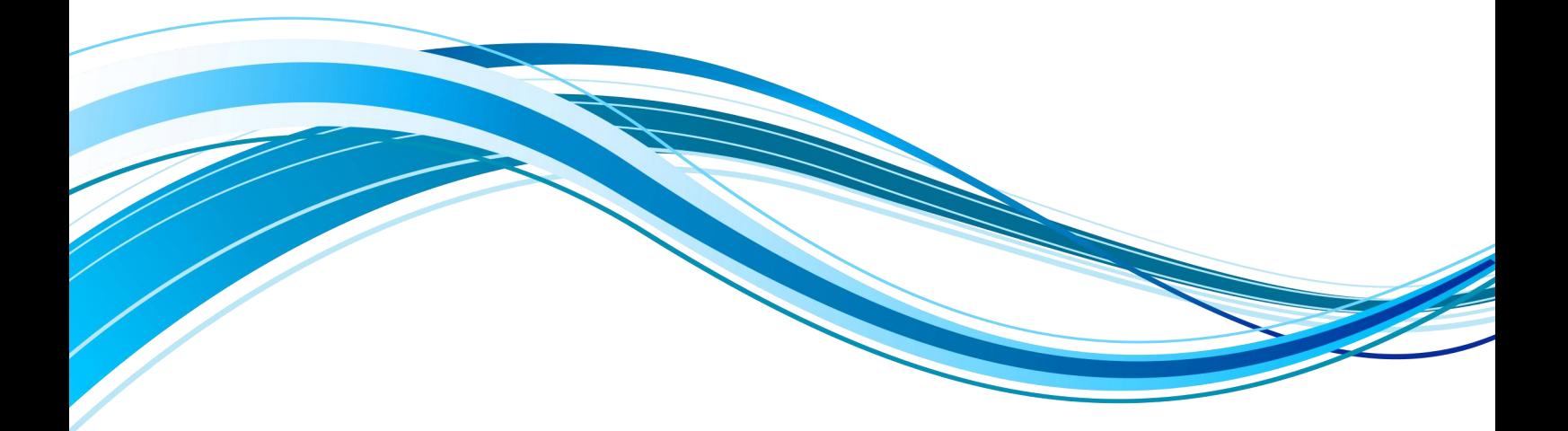

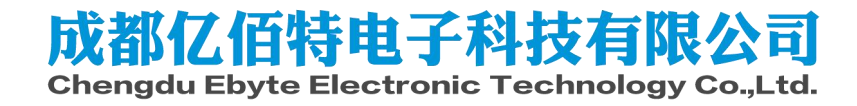

### 目录

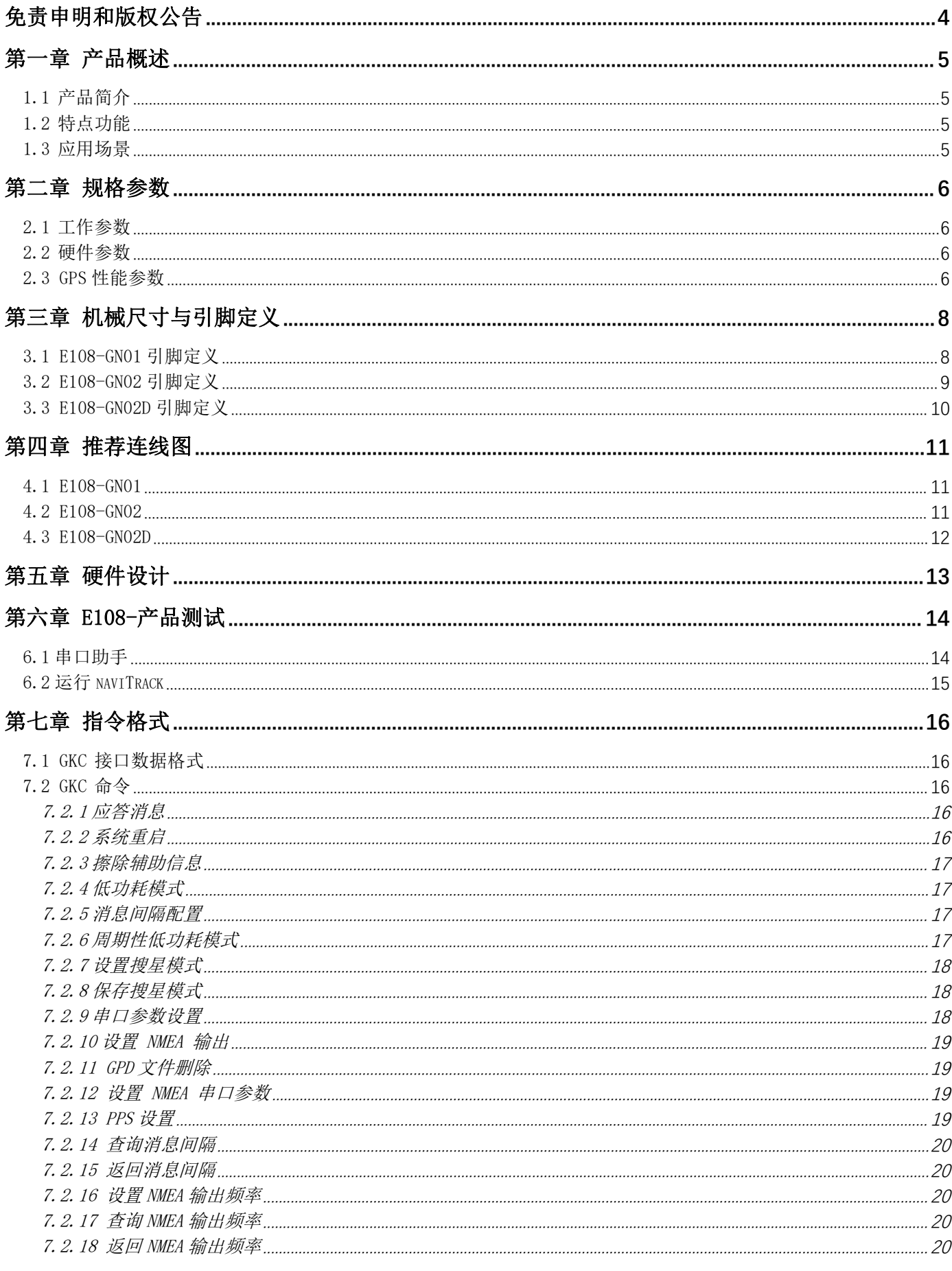

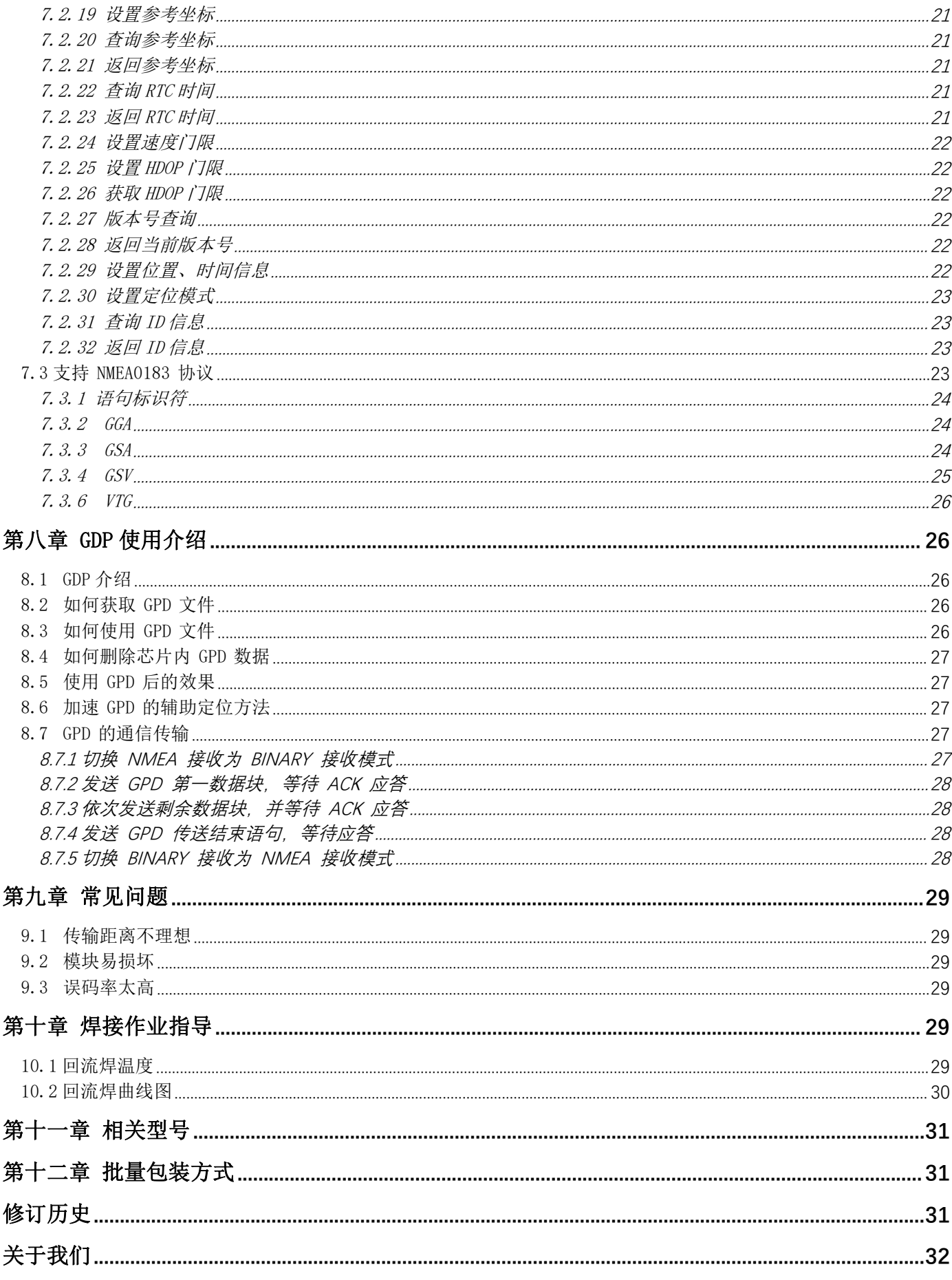

# <span id="page-3-0"></span>免责申明和版权公告

本文中的信息,包括供参考的 URL 地址, 如有变更, 恕不另行通知。文档"按现状"提供, 不负任何担保责任,包括对适销性、适用于特定用途或非侵 权性的任何担保,和任何提案、规格或 样品在他处提到的任何担保。本文档不负任何责 任,包括使用本文档内信息产生的侵犯任何专利权 行为的责任。本文档在此未以禁止反 言或其他方式授予任何知识产权使用许可,不管是明示许可还 是暗示许可。

文中所得测试数据均为亿佰特实验室测试所得,实际结果可能略有差异。

文中提到的所有商标名称、商标和注册商标均属其各自所有者的财产,特此声明。

最终解释权归成都亿佰特电子科技有限公司所有。

注 意 :

由于产品版本升级或其他原因,本手册内容有可能变更。亿佰特电子科技有限公司保留在没有任何通知或者提示的情况下对本 手册的内容进行修改的权利。本手册仅作为使用指导,成都亿佰特电子科技有限公司尽全力在本手册中提供准确的信息,但是成都 亿佰特电子科技有限公司并不确保手册内容完全没有错误,本手册中的所有陈述、信息和建议也不构成任何明示或暗示的担保。

### <span id="page-4-0"></span>第一章 产品概述

<span id="page-4-1"></span>1.1 产品简介

E108-GN 系列是一款高性能、高集成度、低功耗、低成本的多模卫星定位导航模块,支持 BDS/GPS/GLONASS,体积小、功耗低, 可用于车载导航、智能穿戴、无人机等 GNSS 定位的应用中,而且提供了和其他模块厂商兼容的软、硬件接口,大幅减少了用户的 开发周期。

该模块采用了射频基带一体化设计,集成了 DC/DC、LDO、射频前端、低功耗应用 处理器、RAM、Flash 存储、RTC 和电源管理 等,支持晶振或外部引脚时钟输入,可通过纽扣电池或法拉电容给 RTC、备份 RAM 供电,以减少首次定位时间。还支持多种方式与其 他外设相连,支持 UART、GPIO 接口,如需要 I2C、SPI 接口,请联系客服定制。

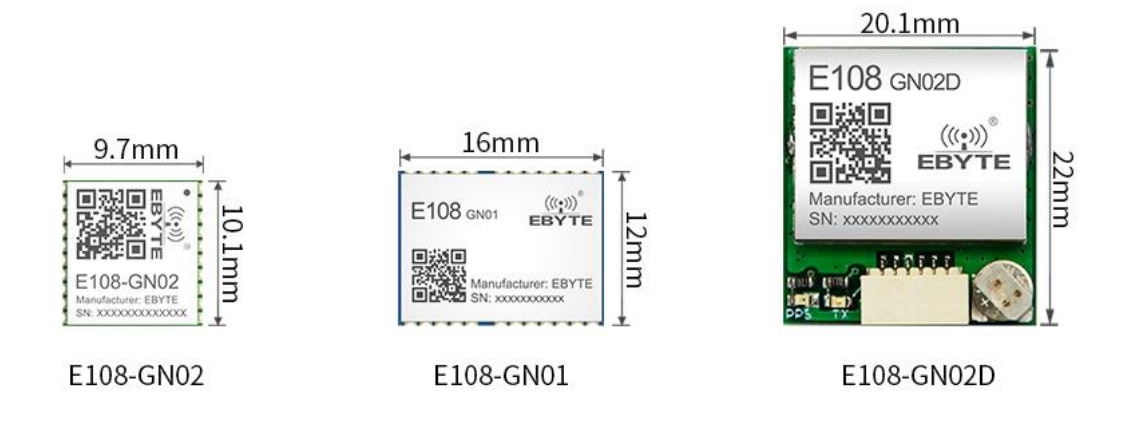

### <span id="page-4-2"></span>1.2 特点功能

- 支持 BDS/GPS/GLONASS 多系统联合定位和单系统独立定位;
- D-GNSS 差分定位, A-GNSS 辅助定位, 星历预测, DR 组合导航应用, 最快数据更新率 10Hz;
- 32 位应用处理器, 最高频率 133MHz, 支持频率动态调整;
- $\bullet$  支持 PPS 输出:
- 内置复位控制器;
- 支持 UART、GPIO 接口;
- RTC: 支持 32.768KHz±20ppm 晶振, 1.1VRTC 时钟输出, 支持外部信号唤醒;
- 输出格式: 支持 NMEA0183V4.1 及以前版本,最大固定更新频率可达 10Hz;
- 高灵敏度: 捕获冷启动-149dBm, 热启动-162dBm, 追踪-166dBm;
- 软硬件兼容其他厂家的,大幅度减少了用户的开发周期;

#### <span id="page-4-3"></span>1.3 应用场景

- 车载定位与导航设备;
- 可穿戴设备, 如 GPS 跟踪器等;
- 无人机定位、工业电脑等;
- 对 GNSS 定位或导航有需求的行业设备;

# <span id="page-5-0"></span>第二章 规格参数

# <span id="page-5-1"></span>2.1 工作参数

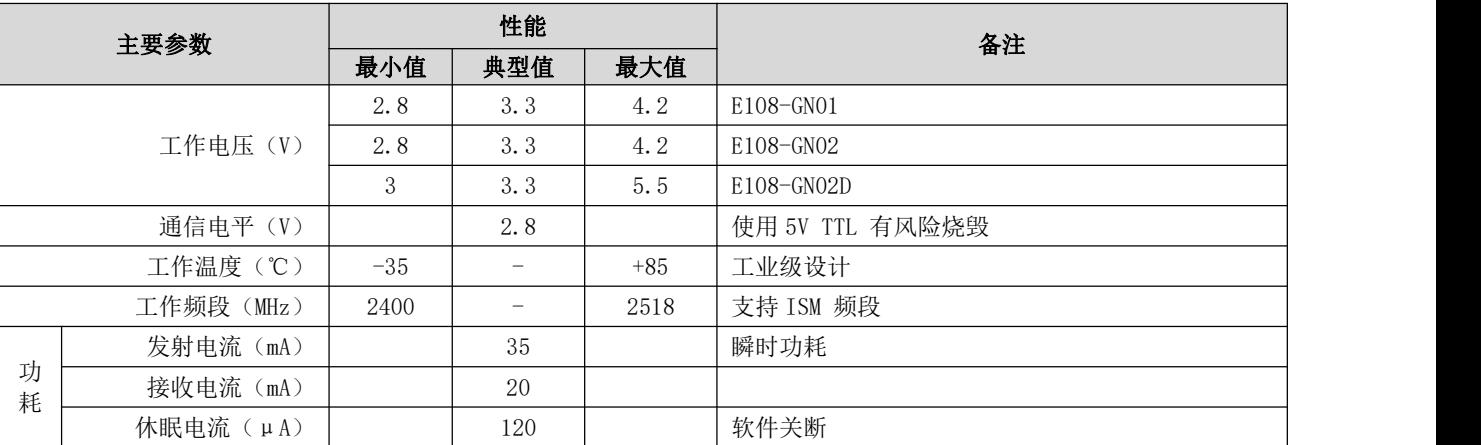

### <span id="page-5-2"></span>2.2 硬件参数

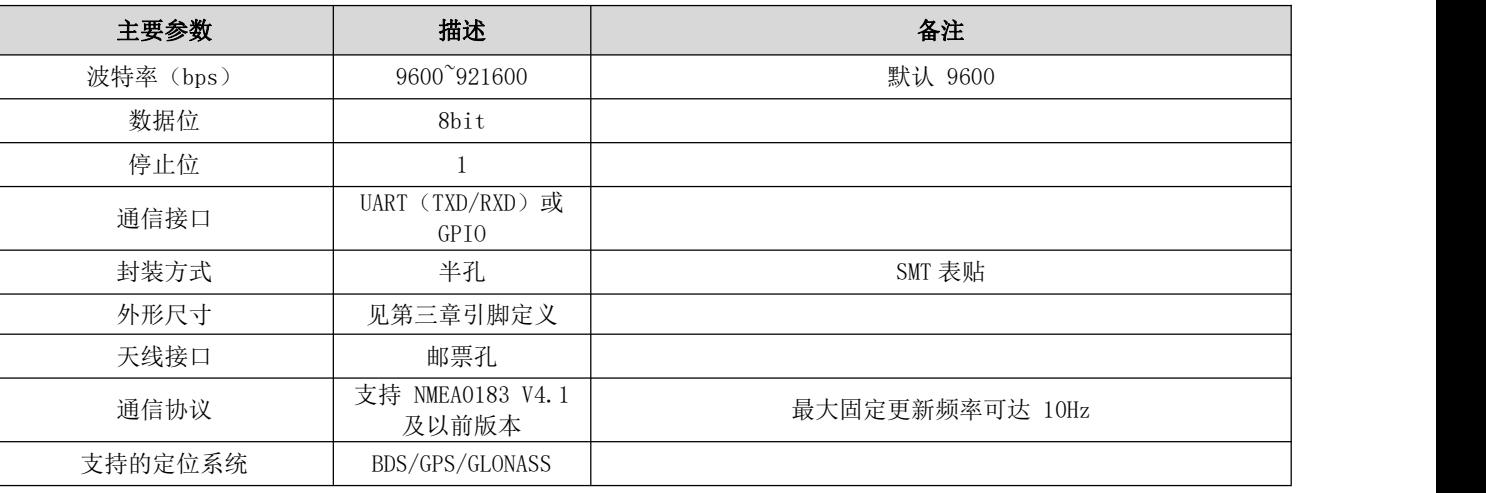

# <span id="page-5-3"></span>2.3 GPS 性能参数

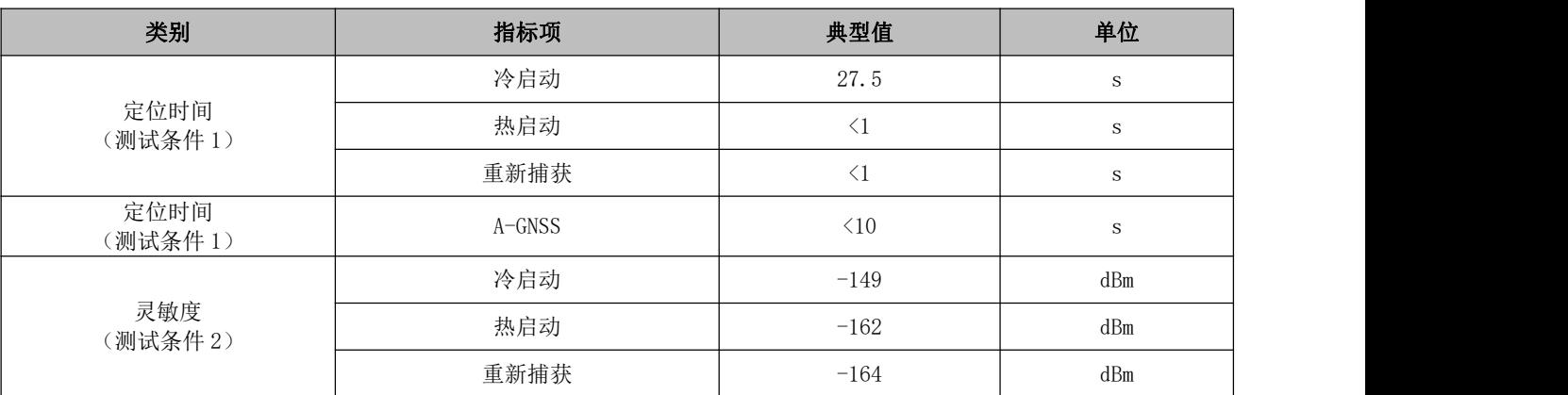

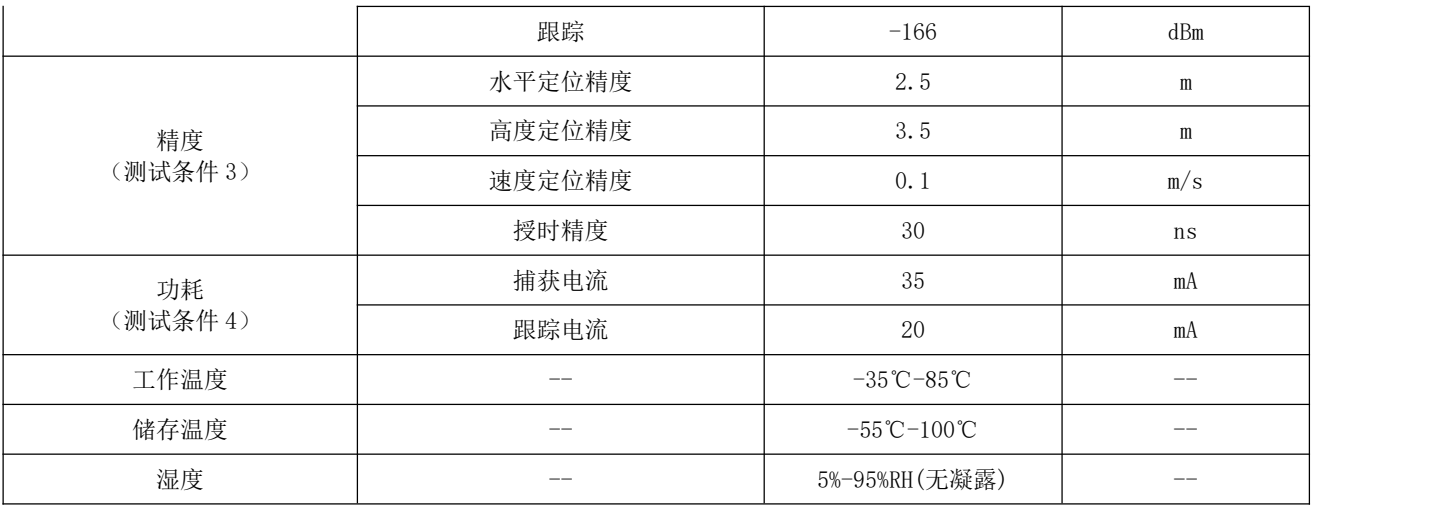

注: 以上结果为 GPS/北斗双模工作模式;最高海拔高度可达到 18000 米,但是超过 10000 米后数据的准确度会有所偏差。

[测试条件 1]: 接收卫星个数大于 6, 所有卫星信号强度为-130dBm, 测试 10 次取平均值, 定位误差于 10 米。

[测试条件 2]: 外接 LNA 噪声系数 0.8,接收卫星个数大于 6,五分钟之内锁定或者不失锁条件下的接收信号强度值。

[测试条件 3]:开阔没有遮挡环境,连续 24 小时开机测试,50%CEP。

[测试条件 4]: 接收卫星个数大于 6, 所有卫星信号强度为-130dBm。

# <span id="page-7-0"></span>第三章 机械尺寸与引脚定义

### <span id="page-7-1"></span>3.1 E108-GN01 引脚定义

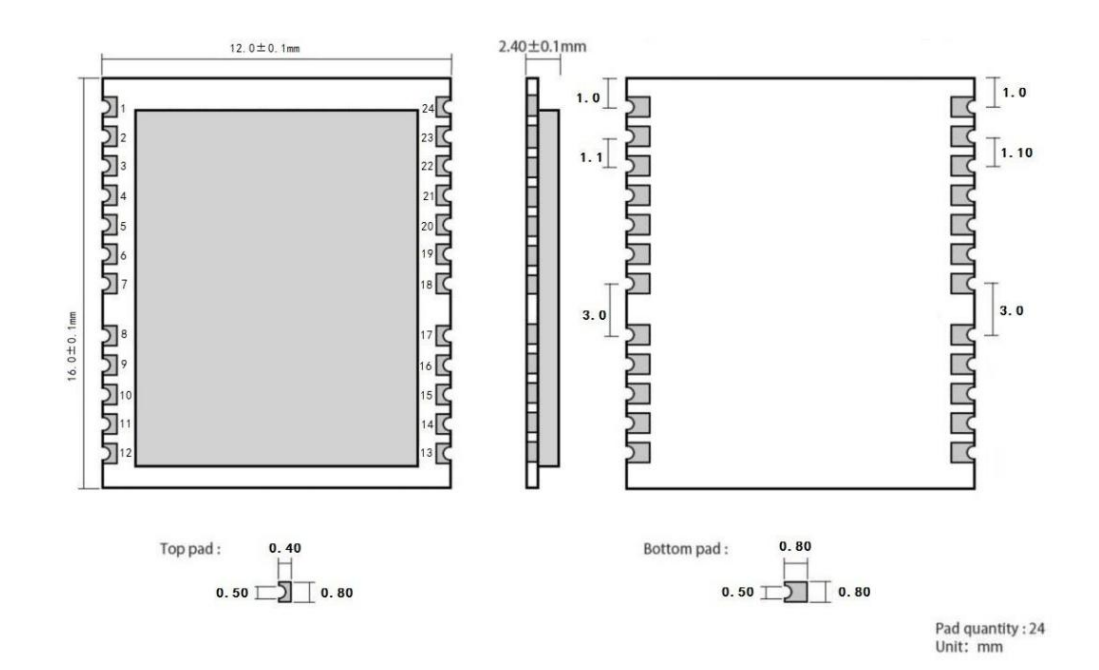

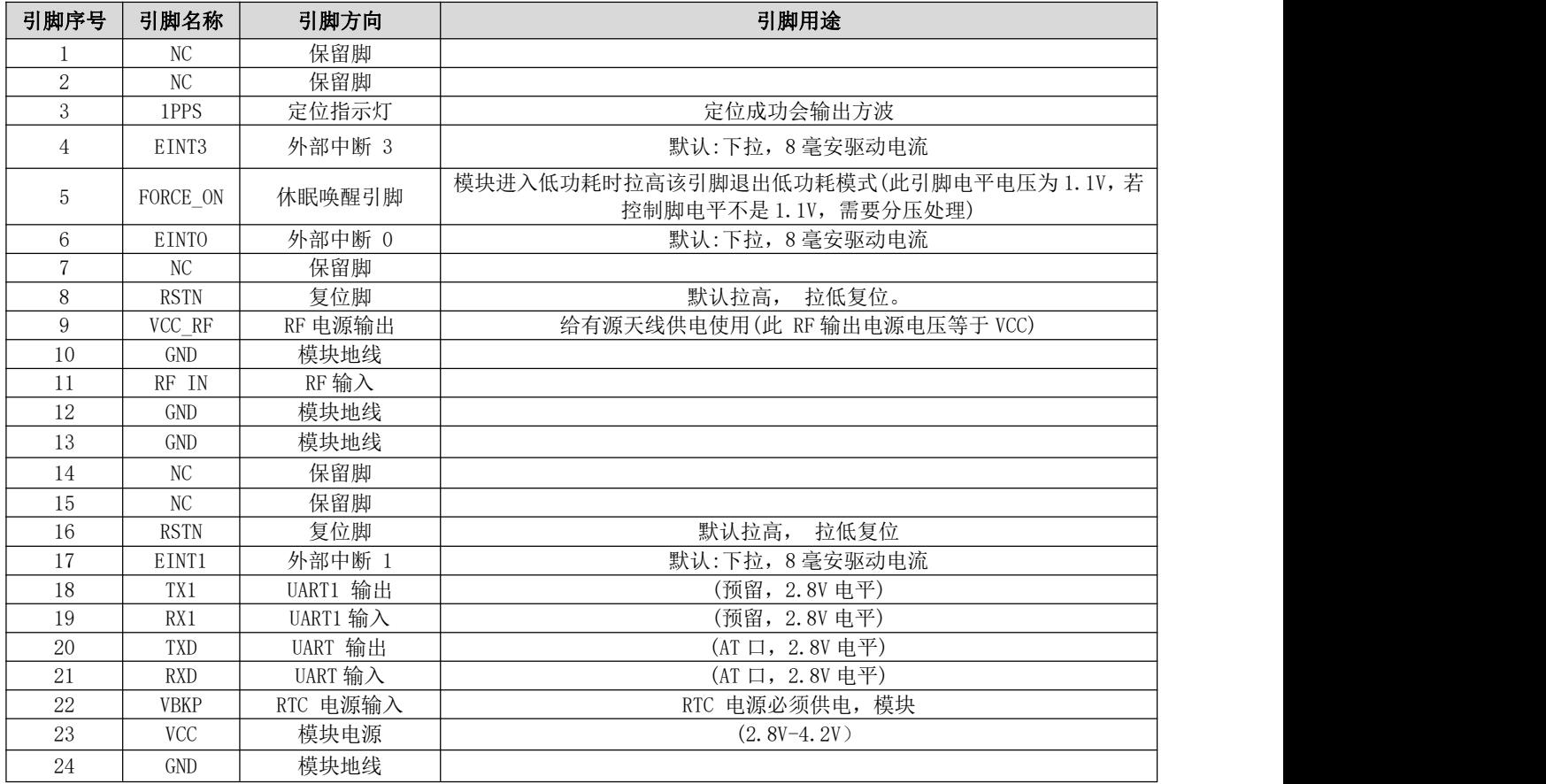

# <span id="page-8-0"></span>3.2 E108-GN02 引脚定义

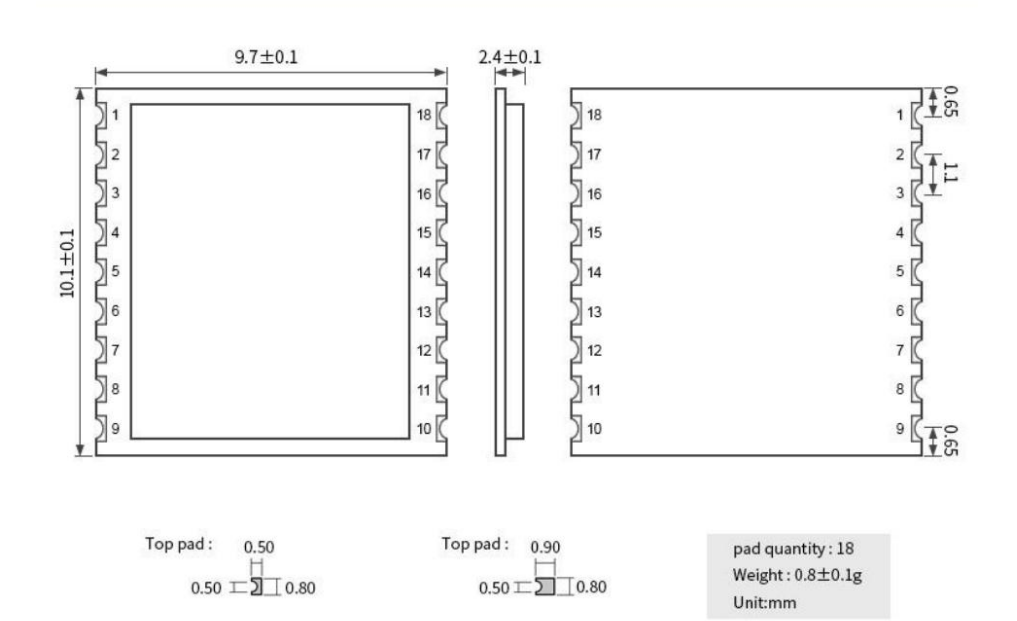

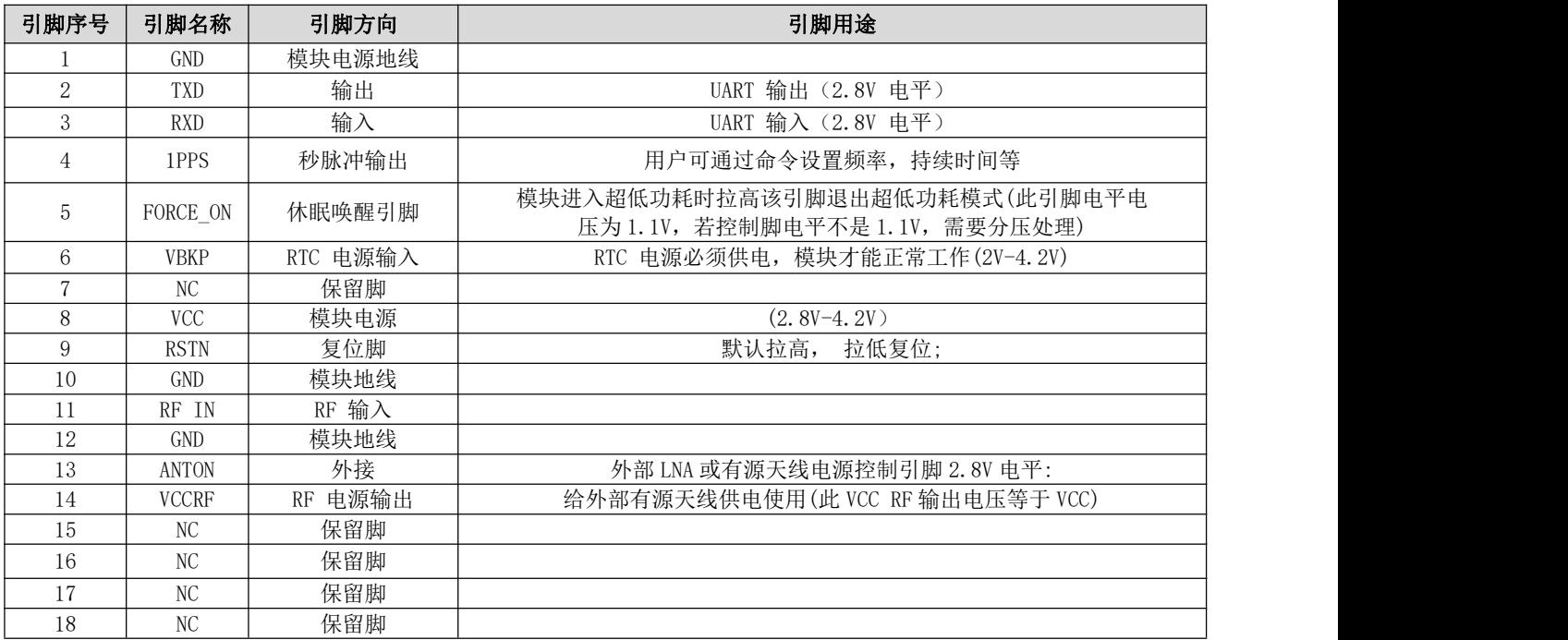

 $22mm \pm 0.1mm$ 

# <span id="page-9-0"></span>3.3 E108-GN02D 引脚定义

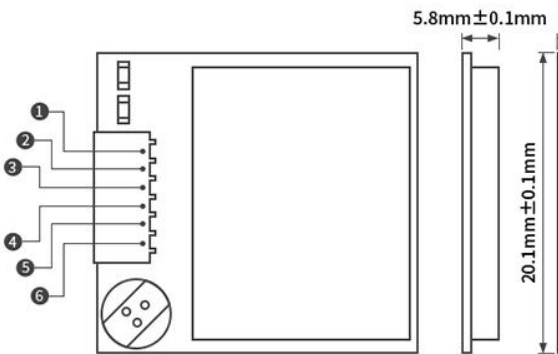

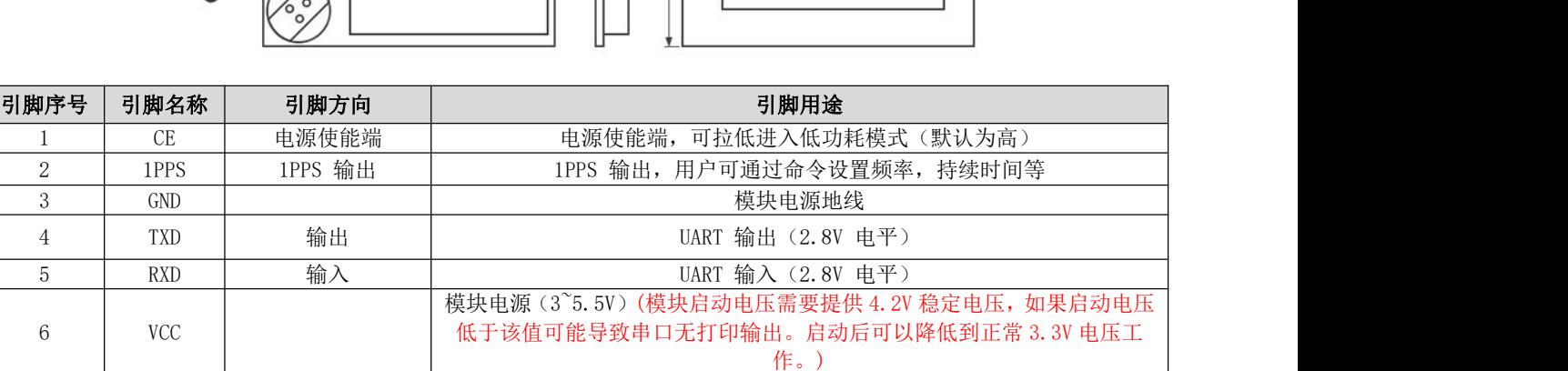

### <span id="page-10-0"></span>第四章 推荐连线图

#### <span id="page-10-1"></span>4.1 E108-GN01

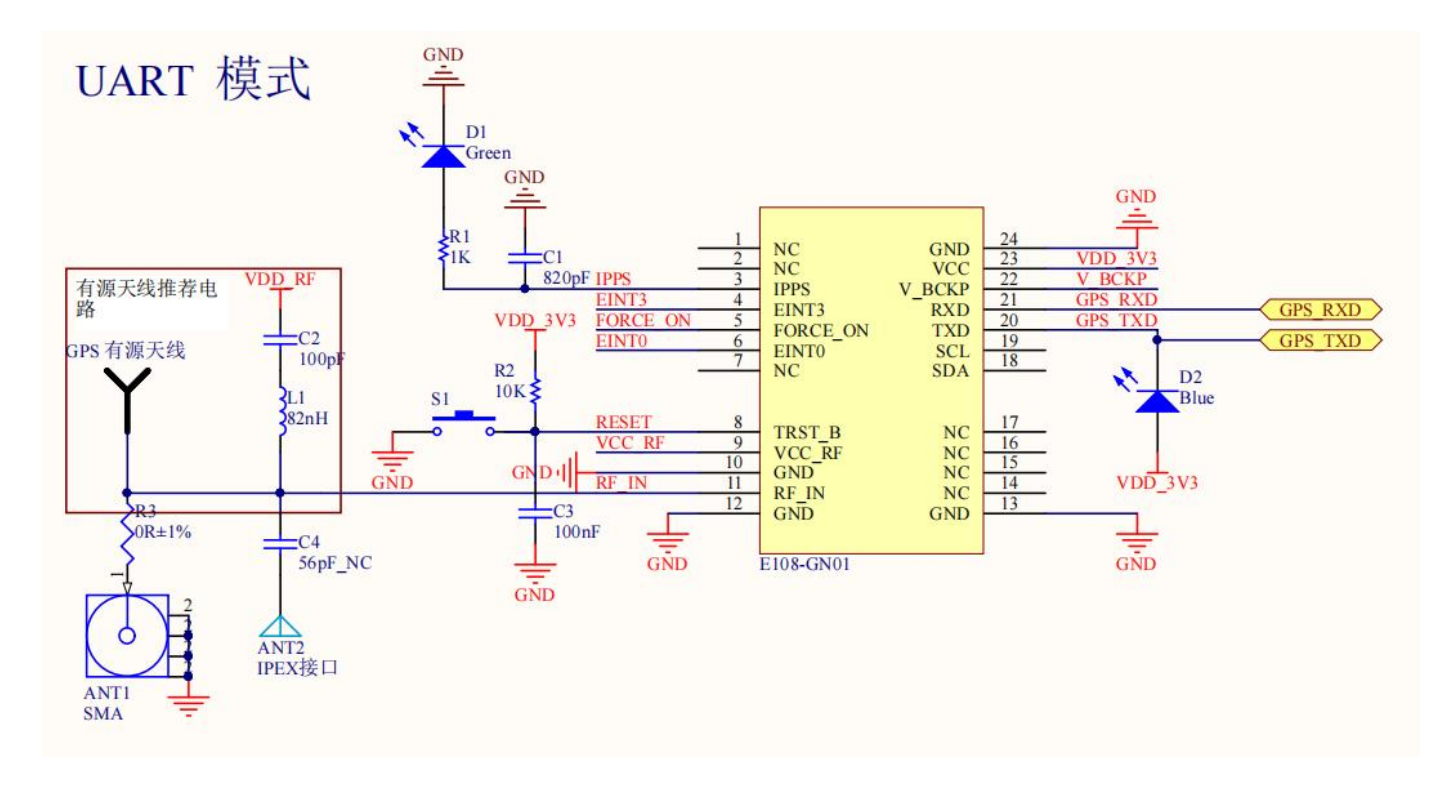

### <span id="page-10-2"></span>4.2 E108-GN02

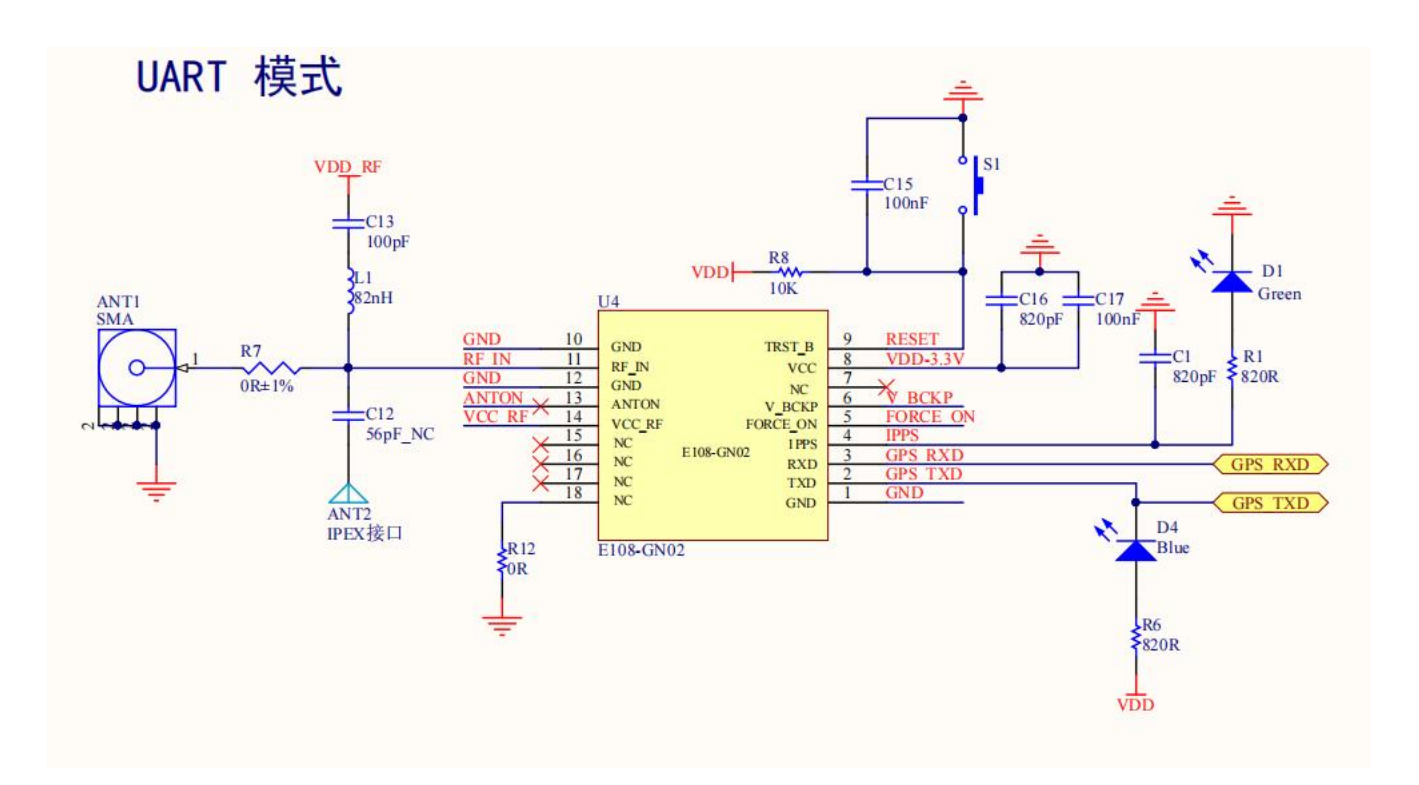

### <span id="page-11-0"></span>4.3 E108-GN02D

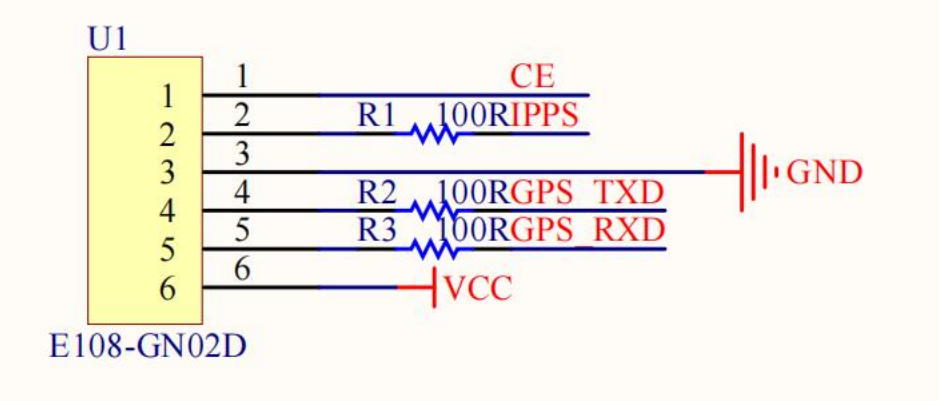

### <span id="page-12-0"></span>第五章 硬件设计

- 关于模块的原理图设计可以直接参考资料包中的 E108-GN01-TB-SCH;
- 推荐使用直流稳压电源对该模块进行供电, 电源纹波不要超过 50mV, 模块需可靠接地;
- 请注意电源正负极的正确连接,如反接可能会导致模块永久性损坏;
- 请检查供电电源,确保在推荐供电电压之间,如超过最大值会造成模块永久性损坏;
- 串口 TXD, RXD 是 LVTTL 电平,若和 PC 连接,需要通过 RS232 电平转换。用户可用此串口接收定位信息数据和软件升级;
- 本模块是温度敏感设备,温度剧烈变化会导致其性能降低,使用中尽量远离高温气流与大功率发热器件;
- 在针对模块设计供电电路时,往往推荐保留 30%以上余量,有整机利于长期稳定地工作;
- 模块应尽量远离电源、变压器、高频走线等电磁干扰较大的部分, 高频数字走线、高频模拟走线、电源走线必须避开模块下方, 若实在需要经过模块下方;
- 假设模块焊接在 TopLayer, 在模块接触部分的 TopLayer 铺地铜(全部铺铜并良好接地), 必须靠近模块数字部分并走线在 BottomLayer;
- 假设模块焊接或放置在 TopLayer, 在 BottomLayer 或者其他层随意走线也是错误的, 会在不同程度影响模块的杂散以及接收灵 敏度;
- 假设模块周围有存在较大电磁干扰的器件也会极大影响模块的性能,跟据干扰的强度建议适当远离模块,若情况允许可以做适 当的隔离与屏蔽;
- 假设模块周围有存在较大电磁干扰的走线(高频数字、高频模拟、电源走线)也会极大影响模块的性能,跟据干扰的强度建议 适当远离模块,若情况允许可以做适当的隔离与屏蔽;
- 天线安装结构对模块性能有较大影响,务必保证天线外露且最好垂直向上;
- 当模块安装于机壳内部时,可使用优质的天线延长线,将天线延伸至机壳外部;
- 天线切不可安装于金属壳内部,将导致传输距离极大削弱。

### <span id="page-13-0"></span>第六章 E108-产品测试

#### <span id="page-13-1"></span>6.1 串口助手

基于 E108-GN01-TB 进行测试,如果没有测试底板的可以参考资料包中的底板原理图(此测试内容也适用于 E108-GN02/D)。

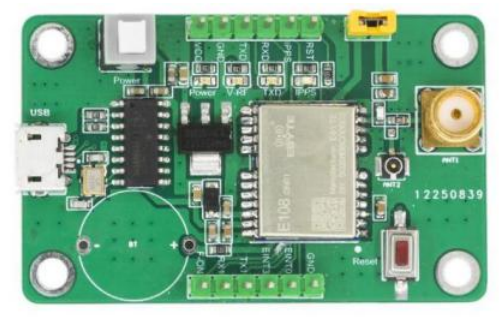

1. 接好 GPS 天线后,同时通过 USB 线连接电脑,板子的天线对侧有 USB 口,再按开关按钮开机。

- 2.注意采用有源的天线时 RF\_POWER 这两个插针需要用跳冒短接。
- 3.可以打开串口助手查看串口上报的数据,也可以使用我们的 naviTrack 来查看。

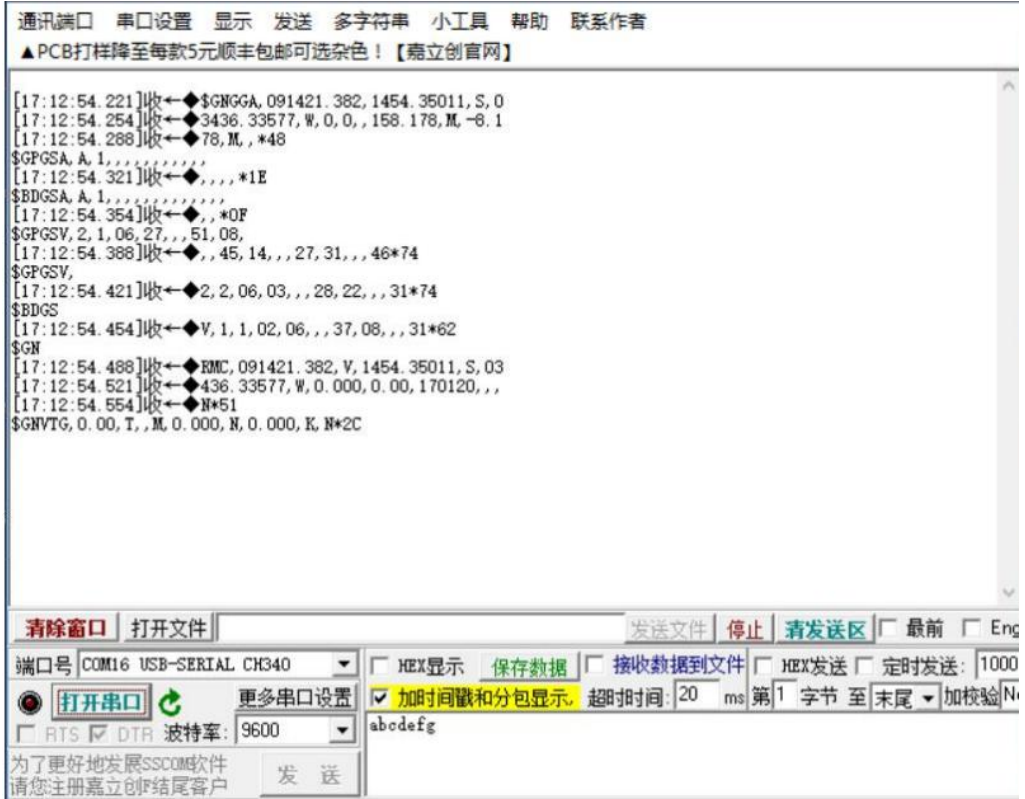

波特率设置为 9600bps 打开串口后会有数据一直上报,常见输出格式如下: GGA:时间、位置、卫星数量; GSA: GPS 接收机操作模式, 定位使用的卫星, DOP 值, 定位状态;

- 
- GSV:可见 GPS 卫星信息、仰角、方位角、信噪比;
- RMC: 时间、日期、位置、速度;
- VTG: 地面速度信息(详细含义可参照 NMEA0183 协议;);

### <span id="page-14-0"></span>6.2 运行 naviTrack

为了使用便捷我们推荐使用专属工具 TaviTrack 来进行调试,详细使用方法见《naviTrack 用户手册》。

1. 以管理员权限运行 naviTrack, 运行如下页面:

2.选择对应 com 口,点击 connect,连接成功后可以在 NMEA 窗口看到上报数据。

注:详细含义可参照第三节 NMEA0183 协议中的描述。

3.定位成功后可以在串口上报的\$GPRMC 字段中得到经纬度信息,更详细的工具使用信息可参考工 具包中的使用手册。

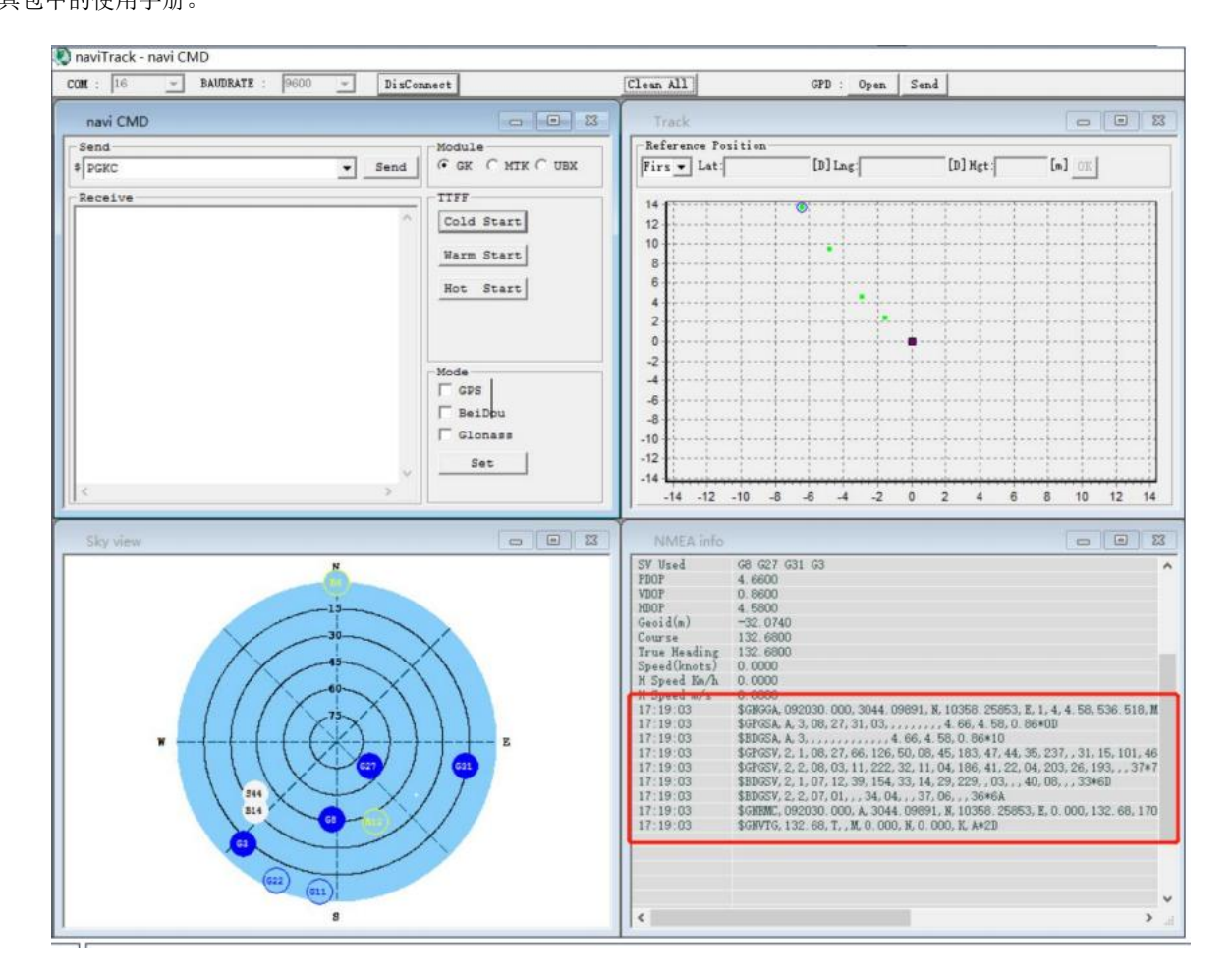

### <span id="page-15-0"></span>第七章 指令格式

### <span id="page-15-1"></span>7.1 GKC 接口数据格式

Goke Command (GKC)接口是用户和 GK9501 之间进行交互的接口。其命令格式如下:

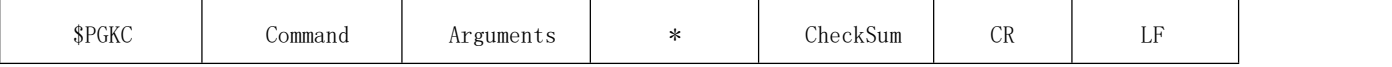

### <span id="page-15-2"></span>7.2 GKC 命令

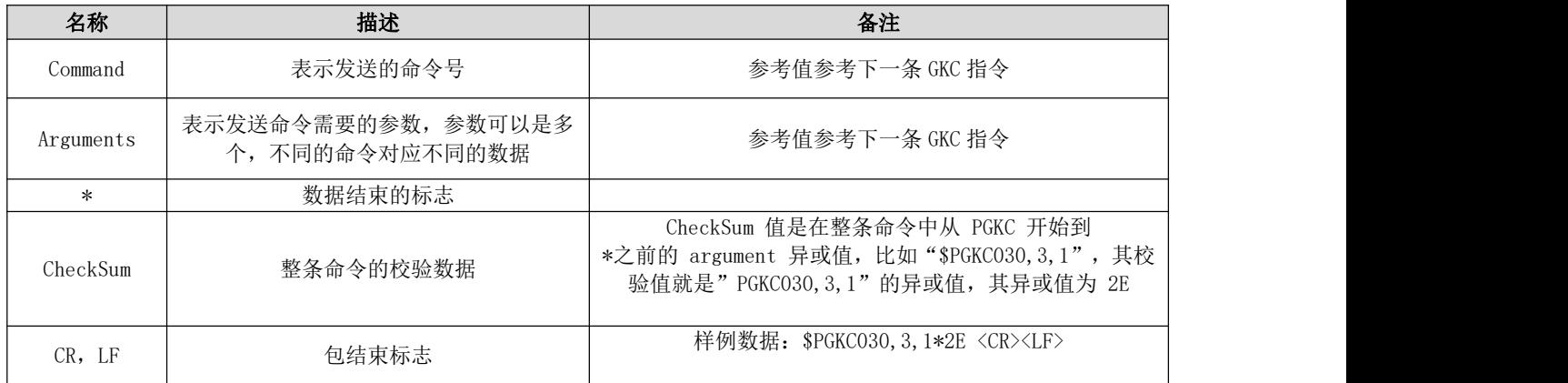

### <span id="page-15-3"></span>7.2.1 应答消息

Command: 001 应答消息 回应对方发送的消息处理结果 Arguments: Arg1:该消息所应答消息的 command Arg2: "1",不支持接收到的消息 "2",有效消息,但执行不正确 "3",有效消息,并且执行正确 Example: 发送单 GPS 命令: \$PGKC115, 1, 0, 0, 0\*2B<CR><LF> 应答消息: \$PGKC001, 115, 3, 1, 0, 0, 0, 0, 1\*28<CR><LF>

### <span id="page-15-4"></span>7.2.2 系统重启

Command: 030 系统重启命令 Arguments: Arg1: "1",热启动 "2",温启动 "3", 冷启动 "4",全冷启动 Arg2: "1", 软件重启

"2",硬件重启 "3",清 nvram,保留 flash 重启 Example: 全冷启动命令: \$PGKC030,4,2\*2A<CR><LF>热启动命令:\$PGKC030,1,1\*2C<CR><LF> 备注:热启动和温启动 Arg2 都设置为 1,全冷启动有 Arg2 为 1,2,3 这三种情况。 通常情况用冷启动为全冷启动方式, Arg1 设置为 4, Arg2 设置为 2, 硬件启动的方式, 不采用软件启动方式。

### <span id="page-16-0"></span>7.2.3 擦除辅助信息

Command: 040 擦除 flash 中的辅助信息 Arguments:无 Example: \$PGKC040\*2B<CR><LF>

### <span id="page-16-1"></span>7.2.4 低功耗模式

Command: 051 进入 standby 低功耗模式 Arguments: Arg1:"0",stop 模式 Example: \$PGKC051,0\*37<CR><LF> 该命令可以通过发送任何命令唤醒,无效的命令也可,硬件上可以通过插拔串口唤醒,可以直接发送原来的低功耗命令即可。

#### <span id="page-16-2"></span>7.2.5 消息间隔配置

Command: 101 配置输出 NMEA 消息的间隔(单位 ms) Arguments: Arg1:100-10000 Example: \$PGKC101,1000\*02<CR><LF> 设置的该命令是每隔 1000ms 也就是 1s NMEA 数据输出。 备注: 设置 2HZ 以上的消息间隔输出时,先提升波特率至 115200 以上,才能保证高频 NMEA 消息输出,该命令不保存在 Flash 中,掉电后就恢复成原来 NMEA 输出频率; 波特率修改需要 3.0 版本以上固件才支持配置,NMEA 频率不支持保存。

### <span id="page-16-3"></span>7.2.6 周期性低功耗模式

Command: 105 进入周期性低功耗模式 Arguments: Arg1: "0",正常工作运行模式 "1",周期超低功耗跟踪模式 "4", 直接进入超低功耗跟踪模式 "8",低功耗模式,可以通过串口发送命令唤醒 Arg2: 运行时间(毫秒), 在 Arg1 为 1 的周期模式下, 此参数起作用。 Arg3: 睡眠时间(毫秒), 在 Arg1 为 1 的周期模式下, 此参数起作用。 Example: \$PGKC105,8\*3F<CR><LF

\$PGKC105,1,5000,8000\*3B<CR><LF

注: 低功耗模式 CPU 会睡眠,可以通过串口唤醒;超级低功耗追踪模式,CPU 掉电,会周期性的自动唤醒进行定位输出。

### <span id="page-17-0"></span>7.2.7 设置搜星模式

Command: 115 设置搜星模式 Arguments: Arg1: "1",GPS on "0",GPS off Arg2: "1",Glonass on "0",Glonass off Arg3; "1",Beidou on "0",Beidou off Arg4: "1",Galileo on "0",Galileo off Example: 设置搜星模式单 GPS 模式,命令如下: \$PGKC115,1,0,0,0\*2B<CR><LF> 备注:虽然设置单 Galileo 模式命令\$PGKC115,0,0,0,1\*2B 能发送成功但是当前 GK9501 固件还不支持 Galileo 搜星模式。

设置后会保存在 flash,重启后设置的该搜星模式会保留下来,其中 115 和 121 都不支持伽利略星系。

### <span id="page-17-1"></span>7.2.8 保存搜星模式

Command: 121 设置搜星模式,并保存到 flash Arguments: Arg1: "1",GPS on "0",GPS off Arg2: "1",Glonass on "0",Glonass off Arg3: "1",Beidou on "0",Beidou off Arg4: "1",Galieo on "0",Galieo off Example: 设置搜星模式为单 GPS 模式 \$PGKC121,1,0,0,0\*2C<CR><LF> 备注:Command115 和 121 的命令区别在于 115 命令设置后不会保存在 flash,重启后设置的该搜星模式会消失,121 的命令

#### <span id="page-17-2"></span>7.2.9 串口参数设置

Command: 146 设置串口输入输出格式和波特率 Arguments: Arg1: "3",NMEA 格式

Arg2: "3",NMEA 格式 Arg3: 9600,19200,38400,57600,115200……921600, Example: \$PGKC146,3,3,9600\*0F<CR><LF>

### <span id="page-18-0"></span>7.2.10 设置 NMEA 输出

Command: 147 设置 NMEA 输出波特; Arguments: Arg1: 9600,19200,38400,57600,115200……921600, Example: \$PGKC147,115200\*06<CR><LF>

#### <span id="page-18-1"></span>7.2.11 GPD 文件删除

Command: 047 删除 Flash 中 GPD 文件 Arguments:无 Example: \$PGKC047\*2C<CR><LF>

### <span id="page-18-2"></span>7.2.12 设置 NMEA 串口参数

Command: 149 设置 NMEA 串口参数 Arguments: Arg1: "0",NMEA 数据 "1",Binary 数据 Arg2:9600, 19200, 38400, 57600, 115200……921600, Example: \$PGKC149,0,38400\*2C<CR><LF> \$PGKC149,1,115200\*15<CR><LF> 备注: 该命令通常用于 AGPS 中,用于加载 GPD 文件到 Flash 中; 波特率修改需要 3.0 版本以上固件才支持配置;

#### <span id="page-18-3"></span>7.2.13 PPS 设置

Command: 161 PPS 设置 Arguments: Arg1: "0",关闭 PPS 输出 "1",第一次 fix "2",3D fix "3",2D/3D fix "4",始终开启 Arg2: PPS 脉冲宽度(ms) Arg3: PPS 脉冲周期(ms)

Example: \$PGKC161,2,500,2000\*0<CR><LF> 备注:其中 PPS 脉冲宽度最大为 998ms ,最小为 1ms,脉冲周期最小范围是 1000ms。

### <span id="page-19-0"></span>7.2.14 查询消息间隔

Command: 201 查询 NMEA 消息的间隔 Arguments:无 Example: \$PGKC201\*2C<CR><LF>

### <span id="page-19-1"></span>7.2.15 返回消息间隔

Command: 202 返回 NMEA 消息的间隔(应答 201 命令) Arguments:无 Example: \$PGKC202,1000,0,0,0,0,0,0\*02<CR><LF>

### <span id="page-19-2"></span>7.2.16 设置 NMEA 输出频率

Command: 242 设置 NMEA 语句输出频率 Arguments: Arg1: GLL Arg2: RMC Arg3: VTG Arg4: GGA Arg5: GSA Arg6: GSV Arg7: GRS Arg8: GST Arg9~Arg21:保留 Example: \$PGKC242,1,1,1,1,1,1,0,0,0,0,0,0,0,0,0,0,0,0,0,0,0\*37 <CR><LF>

### <span id="page-19-3"></span>7.2.17 查询 NMEA 输出频率

Command: 243 查询 NMEA 语句输出频率 Arguments:无 Example: \$PGKC243\*2A<CR><LF>

#### <span id="page-19-4"></span>7.2.18 返回 NMEA 输出频率

Command: 244 返回 NMEA 语句输出频率(应答 243 命令) Arguments: Args:参考 242 命令

Example: \$PGKC244,1,1,1,1,1,1,0,0,0,0,0,0,0,0,0,0,0,0,0,0,0\*31<CR><LF>

### <span id="page-20-0"></span>7.2.19 设置参考坐标

Command: 269 设置参考坐标系 Arguments: Arg1: "0", WGS84 Example: \$PGKC269,0\*3E<CR><LF>

#### <span id="page-20-1"></span>7.2.20 查询参考坐标

Command: 270 查询参考坐标系 Arguments:无 Example: \$PGKC270\*2A<CR><LF>

### <span id="page-20-2"></span>7.2.21 返回参考坐标

Command: 271 返回参考坐标系(应答 270 命令) Arguments: Arg1:参考 269 命令 Example: \$PGKC271,0\*37<CR><LF>

### <span id="page-20-3"></span>7.2.22 查询 RTC 时间

Command: 279 查询 RTC 时间 Arguments:无 Example: \$PGKC279\*23<CR><LF>

### <span id="page-20-4"></span>7.2.23 返回 RTC 时间

Command: 280 返回 RTC 时间(应答 279命令) Arguments: Args: 参考 278 命令 Example: \$PGKC280,2017,3,15,12,0,0\*15<CR><LF>

### <span id="page-21-0"></span>7.2.24 设置速度门限

Command: 284 设置速度门限,速度低于门限值时,输出速度为 0 Arguments: Arg1: 门限值 Example: \$PGKC284,0.5\*26<CR><LF> 备注:其中速度单位为 m/s,如果速度设置为负数的,命令不会生效,保持原来的速度阈值输出。

#### <span id="page-21-1"></span>7.2.25 设置 HDOP 门限

Command: 356 设置 HDOP 门限,实际 HDOP 大于门限值时,不定位 Arguments: Arg1:门限值 Example: \$PGKC356,0.7\*2A<CR><LF>639

#### <span id="page-21-2"></span>7.2.26 获取 HDOP 门限

Command: 357 获取 HDOP 门限 Arguments:无 Example: \$PGKC357\*2E<CR><LF>

### <span id="page-21-3"></span>7.2.27 版本号查询

Command: 462 查询当前软件的版本号 Arguments:无 Example: \$PGKC462\*2F<CR><LF>

#### <span id="page-21-4"></span>7.2.28 返回当前版本号

Command: 463 返回当前软件的版本号(应答 462 命令) Arguments:无 Example: \$PGKC463,GK9501\_2.0\_Aug 10 2020,GOKE microsemi \*3F<CR><LF>

### <span id="page-21-5"></span>7.2.29 设置位置、时间信息

Command: 639 设置大概的位置信息和时间信息,以加快定位速度 Arguments: Arg1:纬度, 例如:28.166450 Arg2:经度, 例如:120.389700 Arg3:高度, 例如:0

Arg4:年 Arg5:月 Arg6:日 Arg7:时,时间是 UTC 时间 Arg8:分 Arg9:秒 Example: \$PGKC639,28.166450,120.389700,0,2017,3,15,12,0,0\*33<CR><LF> 备注:其中,经纬度单位是度,高度为米

#### <span id="page-22-0"></span>7.2.30 设置定位模式

Command: 786 设置定位模式 Arguments: Arg1: "0", 正常模式 "1",健身模式,适用于步行和慢跑 "2",航空模式,适用于高速运动模式 "3",气球模式,适用于高程模式 Example: \$PGKC786,1\*3B<CR><LF>

### <span id="page-22-1"></span>7.2.31 查询 ID 信息

Command: 490 查询当前 FLASH 唯一 ID 信息。 Arguments:无 Example: \$PGKC490\*22<CR><LF>

### <span id="page-22-2"></span>7.2.32 返回 ID 信息

Command: 491 返回当前 FLASH 唯一 ID 信息(应答 490 命令) Arguments: Arg1: FLASH 的 ManufacturerID 和 DeviceID, 例如:1351 Arg2: UniqueID1, 例如: 32334C30, AE000230 Arg3: UniqueID2, 例如: FF507900, FFFFFFFFF Example: \$PGKC491,1351,32334C30,AE000230,FF507900,FFFFFFFF,\*5E<CR><LF>

### <span id="page-22-3"></span>7.3 支持 NMEA0183 协议

GK9501 支持 NMEA0183 V4.1 协议并兼容以前版本,关于 NMEA0183 V4.1 的详细信息可以参照 NMEA 0183 V4.1 官方文档。常 见输出格式如下: GGA:时间、位置、卫星数量

GSA: GPS 接收机操作模式, 定位使用的卫星, DOP 值, 定位状态 GSV: 可见 GPS 卫星信息、仰角、方位角、信噪比 RMC: 时间、日期、位置、速度 VTG:地面速度信息

### <span id="page-23-0"></span>7.3.1 语句标识符

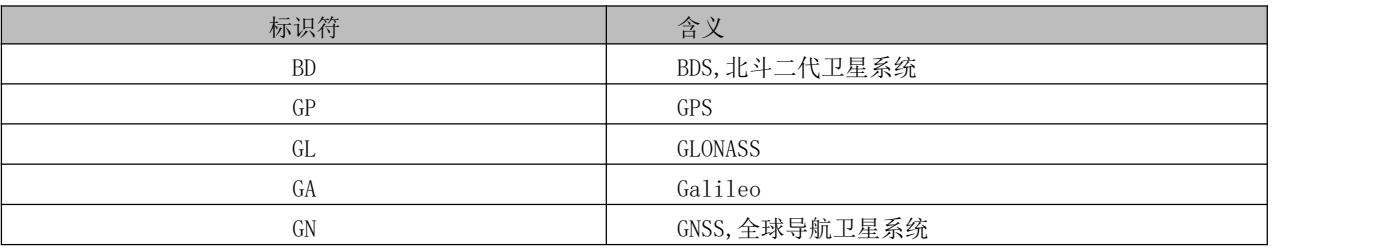

### <span id="page-23-1"></span>7.3.2 GGA

\$--GGA,hhmmss.ss,llll.ll,a,yyyyy.yy,a,x,xx,x.x,x.x,M,x.x,M,x.x,xxxx\*hh 样例数据: \$GPGGA, 065545.789, 2109.9551, N, 12023.4047, E, 1, 9, 0.85, 18.1, M, 8.0, M,, \*5E

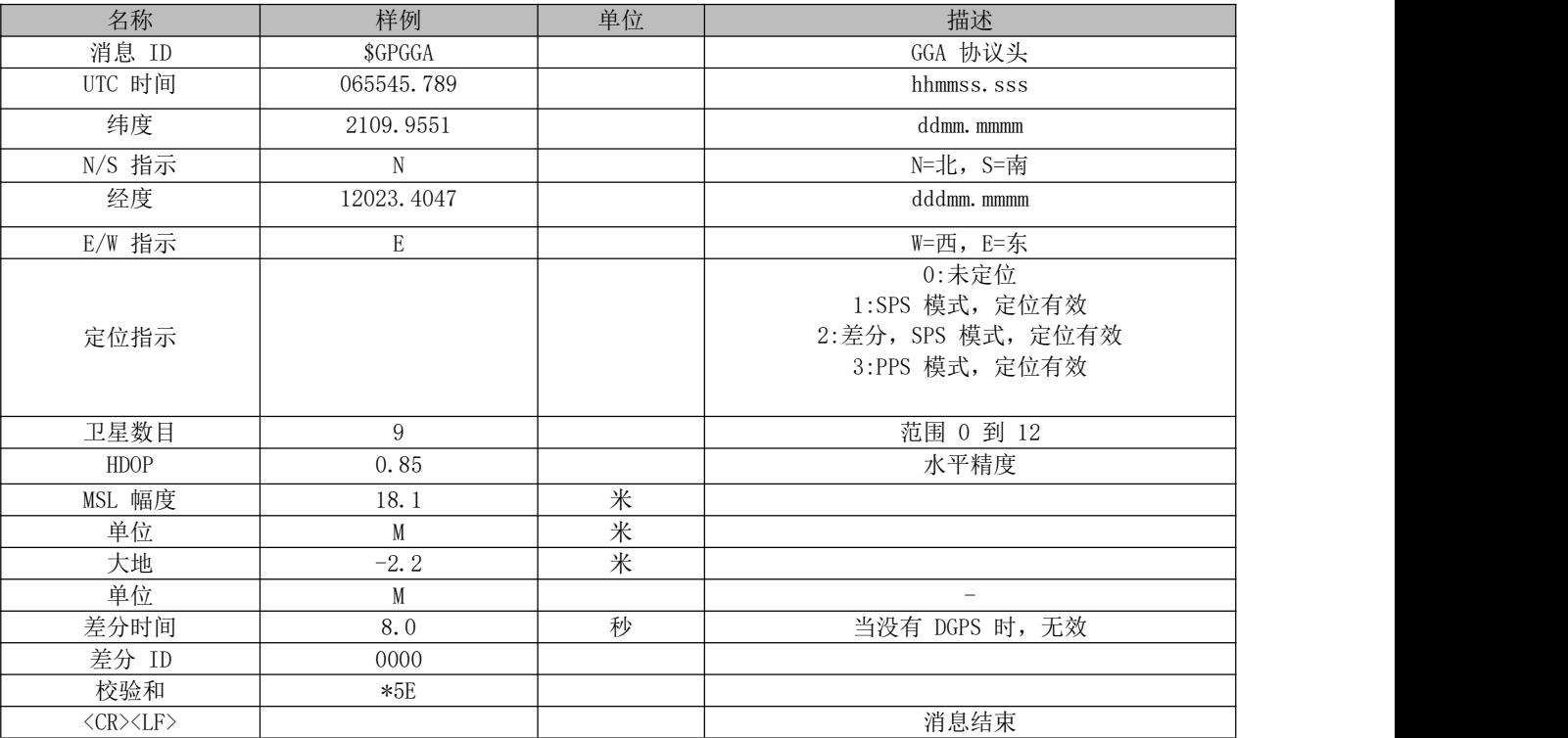

### <span id="page-23-2"></span>7.3.3 GSA

\$--GSA,a,a,x,x,x,x,x,x,x,x,x,x,x,x,x,x,x.x,x.x,x.x\*hh 样例数据: \$GPGSA, A, 3, 10, 24, 12, 32, 25, 21, 15, 20, 31,,,, 1. 25, 0.85, 0.91\*04

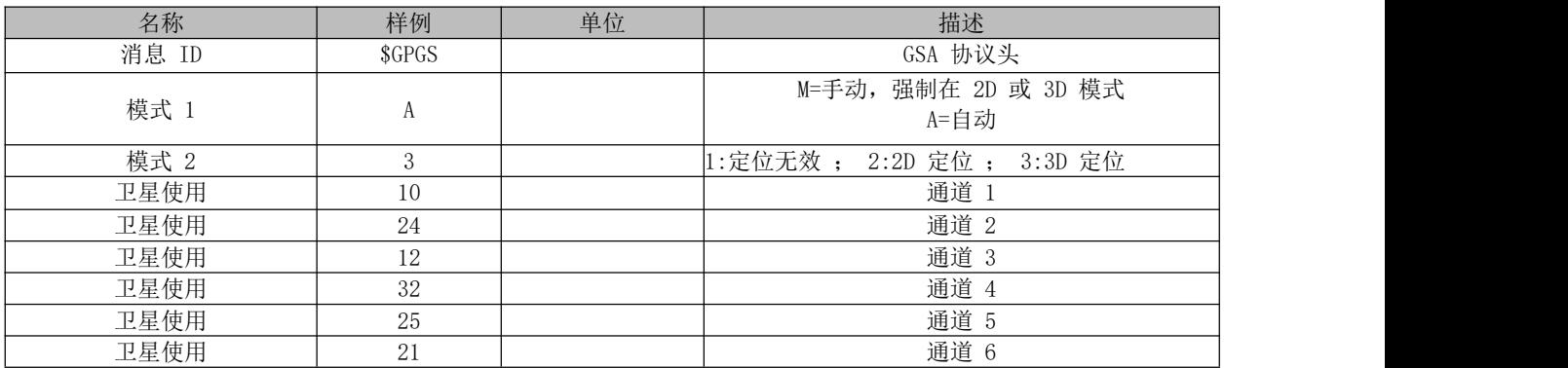

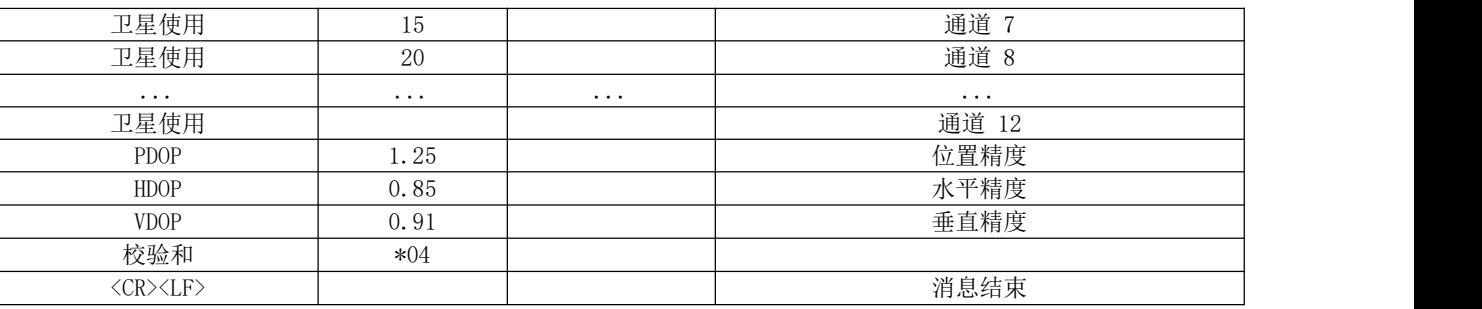

### <span id="page-24-0"></span>7.3.4 GSV

 $$--GSV, x, x, x, x, x, x, x, ... *hh$ 

样例数据:

\$GPGSV,3,1,12,14,75,001,31,32,67,111,38,31,57,331,33,26,47,221,20\*73 \$GPGSV,3,2,12,25,38,041,29,29,30,097,32,193,26,176,35,22,23,301,30\*47 \$GPGSV,3,3,12,10,20,185,28,44,20,250,,16,17,217,21,03,14,315,\*7D

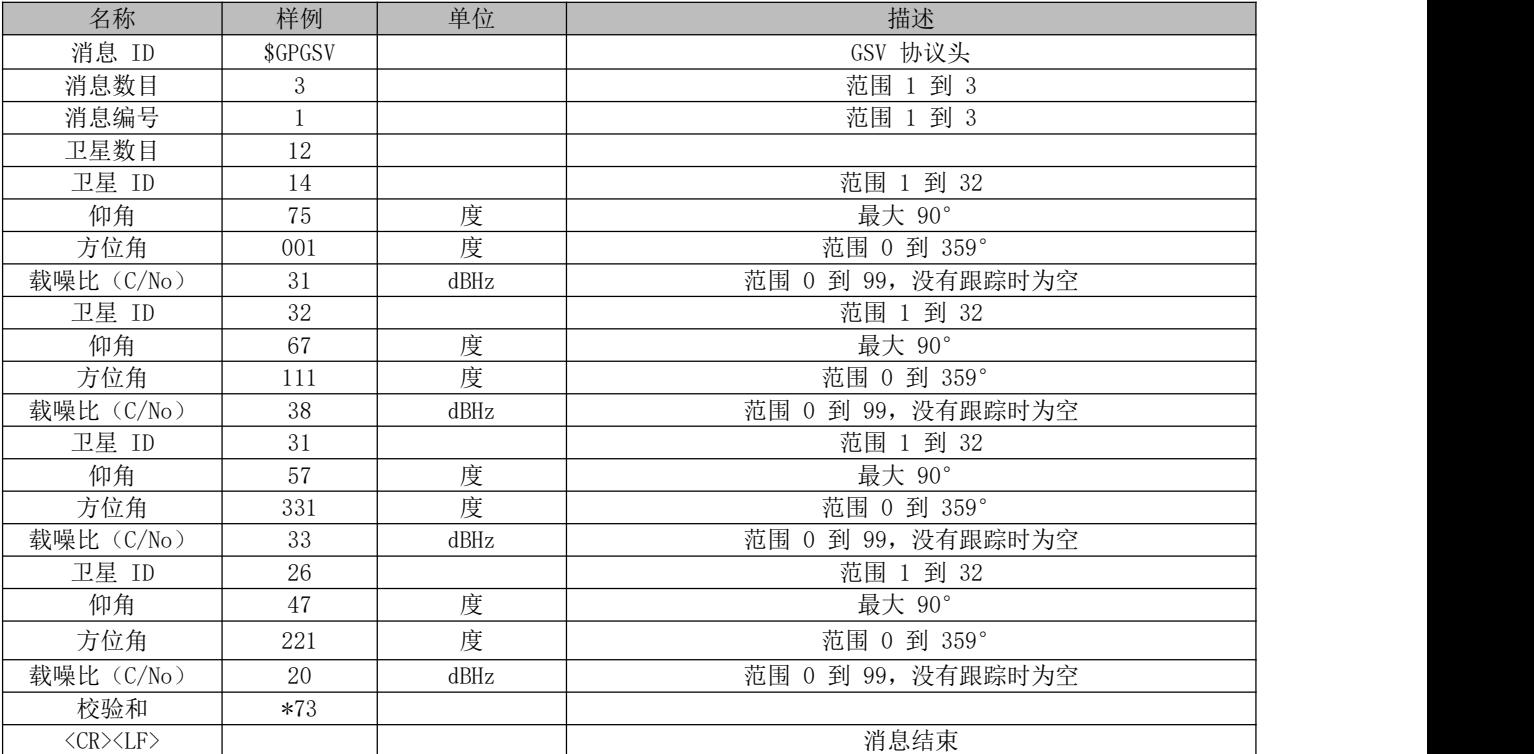

### 7.3.5 RMC

\$--RMC, hhmmss.ss, A, 1111.11, a, yyyyy.yy, a, x. x, x. x, xxxx, x. x, a\*hh 样例数据: \$GPRMC,100646.000,A,3109.9704,N,12123.4219,E,0.257,335.62,291216,,,A\*59

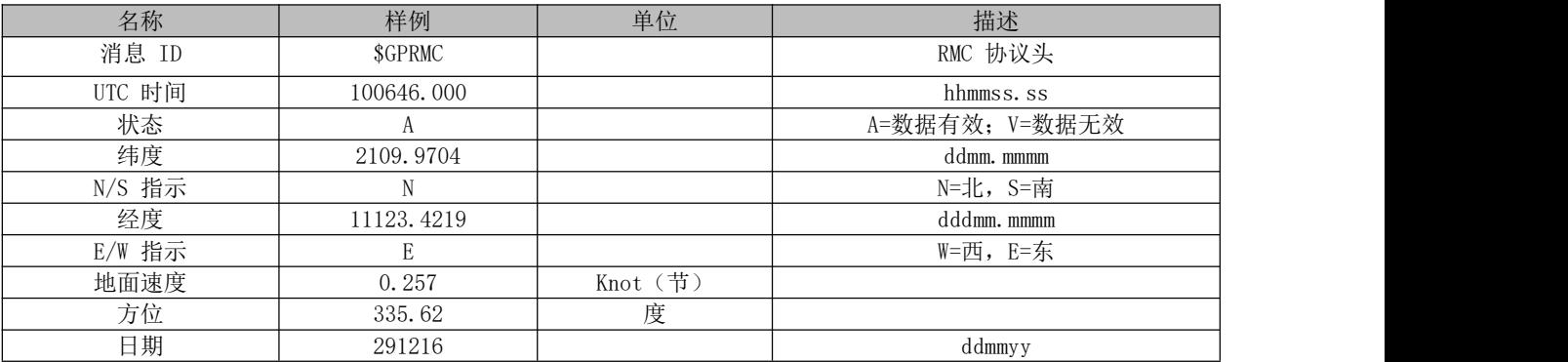

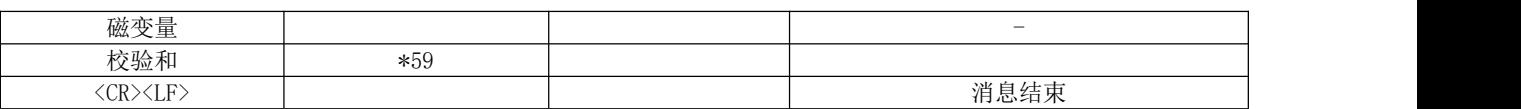

#### <span id="page-25-0"></span>7.3.6 VTG

\$--VTG,x.x,T,x.x,M,x.x,N,x.x,K\*hh 样例数据: \$GPVTG, 335.62, T,, M, O. 257, N, O. 477, K, A\*38

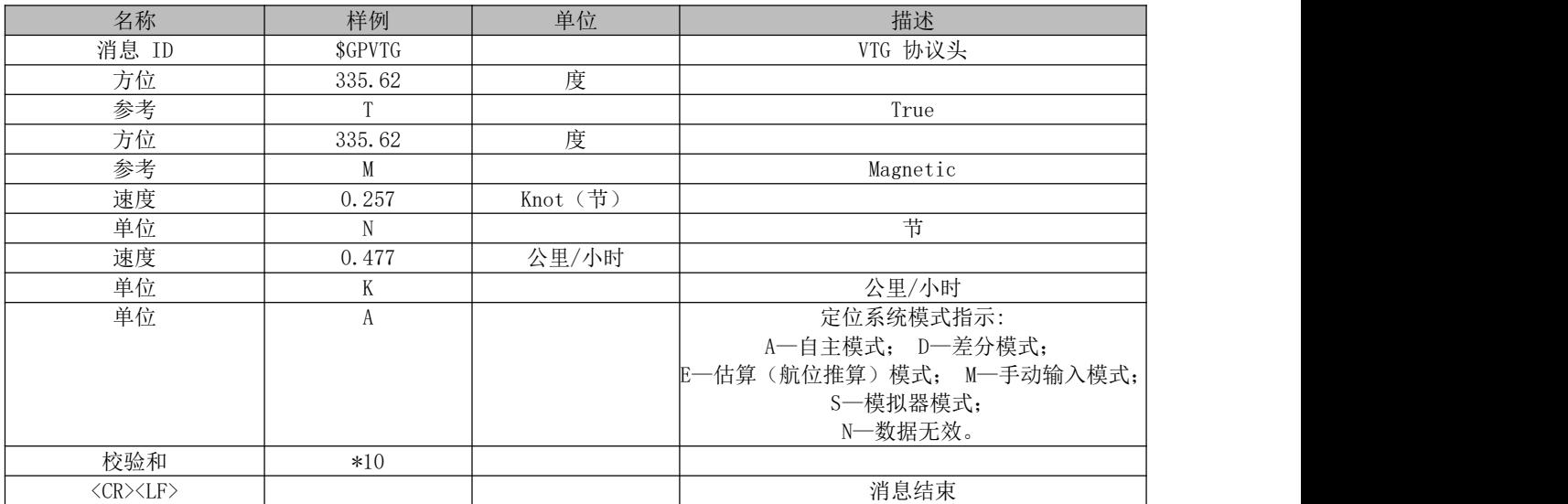

# <span id="page-25-1"></span>第八章 GDP 使用介绍

#### <span id="page-25-2"></span>8.1 GDP 介绍

GPD 是 Goke 所定义的为实现 AGPS 辅助定位的一种实现方式。主要采用从 IGS 网站获取当前的导航数据 Rinex 文件,然后经过转换成当前星历,通过串口传送到芯片,由此实现加速 GPS 芯片的定位。

### <span id="page-25-3"></span>8.2 如何获取 GPD 文件

通过访问 Goke 的 GPD 服务器网站, 下载对应当前时间的 GPD 文件(http://www.goke-agps.com:7777/brdcGPD.dat)。由于 IGS 网站公布的实时星历是 2 小时更新一次,所以相对的 GPD 文件也会每 2 小时更新。

### <span id="page-25-4"></span>8.3 如何使用 GPD 文件

通过 GOKE 提供的 naviTrack 工具由串口上传到芯片。 1. 芯片上电后,点击上方 GPD 图标旁的"open"按钮,选择网上下载的 GPD 文件。工具下方会显示所选择的文件信息。 2.成功选择文件后,点击"send"按钮,工具开始上传。 3.等待片刻后,出现完成提示框,说明上传成功,否则失败,重新上传。

#### <span id="page-26-0"></span>8.4 如何删除芯片内 GPD 数据

由于 GPD 数据只有 6 小时有效期, 如果超过时限, 那么存在芯片内的 GPD 数据将不起效果。用户可以通过发送串口命令, 来 清除芯片内的 GPD 数据。当然在每次上传新的 GPD 数据时,也会先清除原来旧的 GPD 数据。 删除 GPD 数据命令: 在 naviTrack 导航工具的命令输入框中输入 "PGKC047"。

#### <span id="page-26-1"></span>8.5 使用 GPD 后的效果

由于已经获取了当前可见卫星的星历数据,可以有效减少定位时间。使用 GPD 后,大概可以提高 10~15 秒的冷 启动定位时间。特别是在信号较弱的情况下,可能提高更多的定位速度。

#### <span id="page-26-2"></span>8.6 加速 GPD 的辅助定位方法

由于单纯的 GPD 辅助还需要依赖于搜索天空的 GPS 时间信息,有时候在信号差的时候,还是会消耗过多的时间。通过 PGKC639 命令设置当前时间信息和粗略坐标信息可以达到更快速的定位时间。

注: 通过 639 命令设置的时候, 经纬度的范围尽量和实际位置偏差在 20km以内, 时间偏差不要超过 5 分钟。 Command:639 设置大概的位置信息和时间信息,以加快定位速度。 Arguments: Arg1: 纬度, 例如: 28.166450 Arg2: 经度, 例如: 120.389700 Arg3: 高度,例如:0 Arg4: 年 Arg5: 月 Arg6: 日 Arg7: 时, 时间是 UTC 时间 Arg8: 分 Arg9: 秒 Example: \$PGKC639,28.166450,120.389700,0,2017,3,15,12,0,0\*33<CR><LF> 639 命令下成功后,GK9501 会返回如下格式: \$PGKC001,639,3\*21

#### <span id="page-26-3"></span>8.7 GPD 的通信传输

主要通过串口通信来分块传送 GPD 数据到芯片。主要流程如下:

### <span id="page-26-4"></span>8.7.1 切换 NMEA 接收为 BINARY 接收模式

(关于命令格式详见 GK9501 输入输出格式.pdf) 发送:消息类型+切换模式+波特率+ CheckSum 数据: \$PGKC149, 1, 115200\*15 (GPD 传输的消息类型为 149) 接收:包头(2B)+包长度(2B)+ACK 类型(2B)+消息类型(2B)+ 有效标志(1B)+ CheckSum(1B)+包尾(2B) 数据: 0xaa, 0xf0, 0x0c, 0x00, 0x01, 0x00, 0x95, 0x00, 0x03, (chk), 0x0d, 0x0a (checksum 为从包长度字段开始到 checksum 前字段为止的逐个字节异或)

### <span id="page-27-0"></span>8.7.2 发送 GPD 第一数据块,等待 ACK 应答

发送: 包头(2B)+包长度(2B)+传输类型(2B)+GPD 包序号(2B)+数据 payload (512B)+ CheckSum (1B)+包尾(2B) 数据: 0xaa, 0xf0, 0x0b, 0x02, 0x066, 0x02, 0x00, 0x00, ……, (chk), 0x0d, 0a 接收:包头(2B)+包长度(2B)+ACK 类型(2B)+GPD 包序号(2B)+有效标志(1B)+ CheckSum(1B)+包尾(2B) 数据: 0xaa, 0xf0, 0x0c, 0x00, 0x03, 0x00, 0x00, 0x00, 0x01, (chk), 0x0d, 0x0a

#### <span id="page-27-1"></span>8.7.3 依次发送剩余数据块,并等待 ACK 应答

发送:包头(2B)+包长度(2B)+传输类型(2B)+GPD 包序号(2B)+数据 payload(512B)+ CheckSum(1B)+包尾(2B) 数据: 0xaa, 0xf0, 0x0b, 0x02, 0x066, 0x02, 0x01, 0x00, ……., (chk), 0x0d, 0a (GPD 文件被切分成 512 字节的数据块传输,最后一块不足 512 字节用 0 填充) 接收:包头(2B)+包长度(2B)+ACK 类型(2B)+GPD 包序号(2B)+有效标志(1B)+ CheckSum(1B)+包尾(2B) 数据: 0xaa, 0xf0, 0x0c, 0x00, 0x03, 0x00, 0x01, 0x00, 0x01, (chk), 0x0d, 0x0a

### <span id="page-27-2"></span>8.7.4 发送 GPD 传送结束语句,等待应答

发送:包头(2B)+包长度(2B)+传输类型(2B)+GPD 结束符(2B)+CheckSum(1B)+包尾(2B) 数据: 0xaa, 0xf0, 0x0b, 0x00, 0x066, 0x02, 0xff, 0xff, (chk), 0x0d, 0a 接收:包头(2B)+包长度(2B)+ACK 类型(2B)+GPD 结束符(2B)+有效标志(1B)+ CheckSum(1B)+包尾(2B) 数据: 0xaa, 0xf0, 0x0c, 0x00, 0x03, 0x00, 0xff, 0xff, 0x01, (chk), 0x0d, 0x0a

# <span id="page-27-3"></span>8.7.5 切换 BINARY 接收为 NMEA 接收模式

发送:包头(2B)+包长度(2B)+消息类型(2B)+传输类型(1B) +波特率(4B)+ CheckSum(1B)+包尾(2B) 数据: 0xaa, 0xf0, 0x0e, 0x00, 0x95, 0x00, 0x00, 0x00, 0xc2, 0x01, 0x00, (chk), 0x0d, 0x0a 接收:包头(2B)+包长度(2B)+ACK 类型(2B)+消息类型(2B)+ 有效标志(1B)+ CheckSum(1B)+包尾(2B) 数据: 0xaa,0xf0,0x0c,0x00,0x01,0x00,0x95,0x00,0x03,(chk),0x0d,0x0a (状态标志:0 表示无效,1 表示不支持,2 表示失败,3 表示成功)

### <span id="page-28-0"></span>第九章 常见问题

#### <span id="page-28-1"></span>9.1 传输距离不理想

- 当存在直线通信障碍时,通信距离会相应的衰减;
- 温度、湿度,同频干扰,会导致通信丢包率提高;
- 地面吸收、反射无线电波,靠近地面测试效果较差;
- 海水具有极强的吸收无线电波能力,故海边测试效果差;
- 天线附近有金属物体,或放置于金属壳内,信号衰减会非常严重;
- 功率寄存器设置错误、空中速率设置过高(空中速率越高,距离越近);
- 室温下电源低压低于推荐值,电压越低发功率越小;

#### <span id="page-28-2"></span>9.2 模块易损坏

- 请检查供电电源,确保在推荐供电电压之间,如超过最大值会造成模块永久性损坏;
- 请检查电源稳定性,电压不能大幅频繁波动;
- 请确保安装使用过程防静电操作,高频器件静电敏感性;
- 请确保安装使用过程湿度不宜过高,部分元件为湿度敏感器件;
- 如果没有特殊需求不建议在过高、过低温度下使用。

### <span id="page-28-3"></span>9.3 误码率太高

- 附近有同频信号干扰,远离干扰源或者修改频率、信道避开干扰;
- 电源不理想也可能造成乱码,务必保证电源的可靠性;
- 延长线、馈线品质差或太长,也会造成误码率偏高。

### <span id="page-28-4"></span>第十章 焊接作业指导

### <span id="page-28-5"></span>10.1 回流焊温度

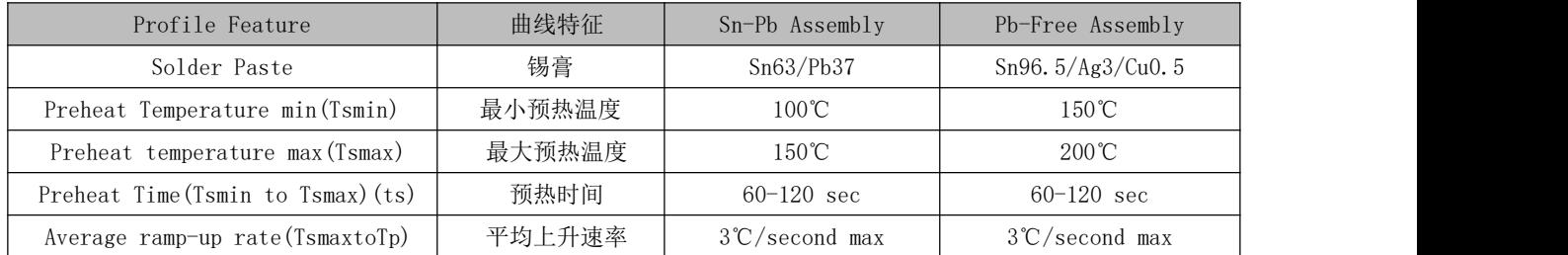

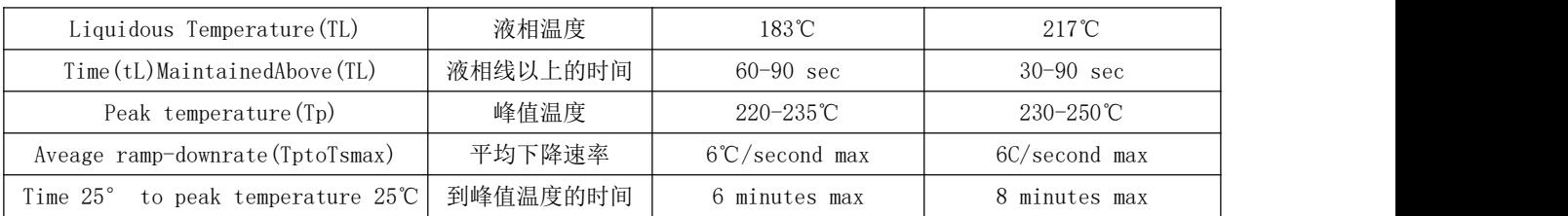

# <span id="page-29-0"></span>10.2 回流焊曲线图

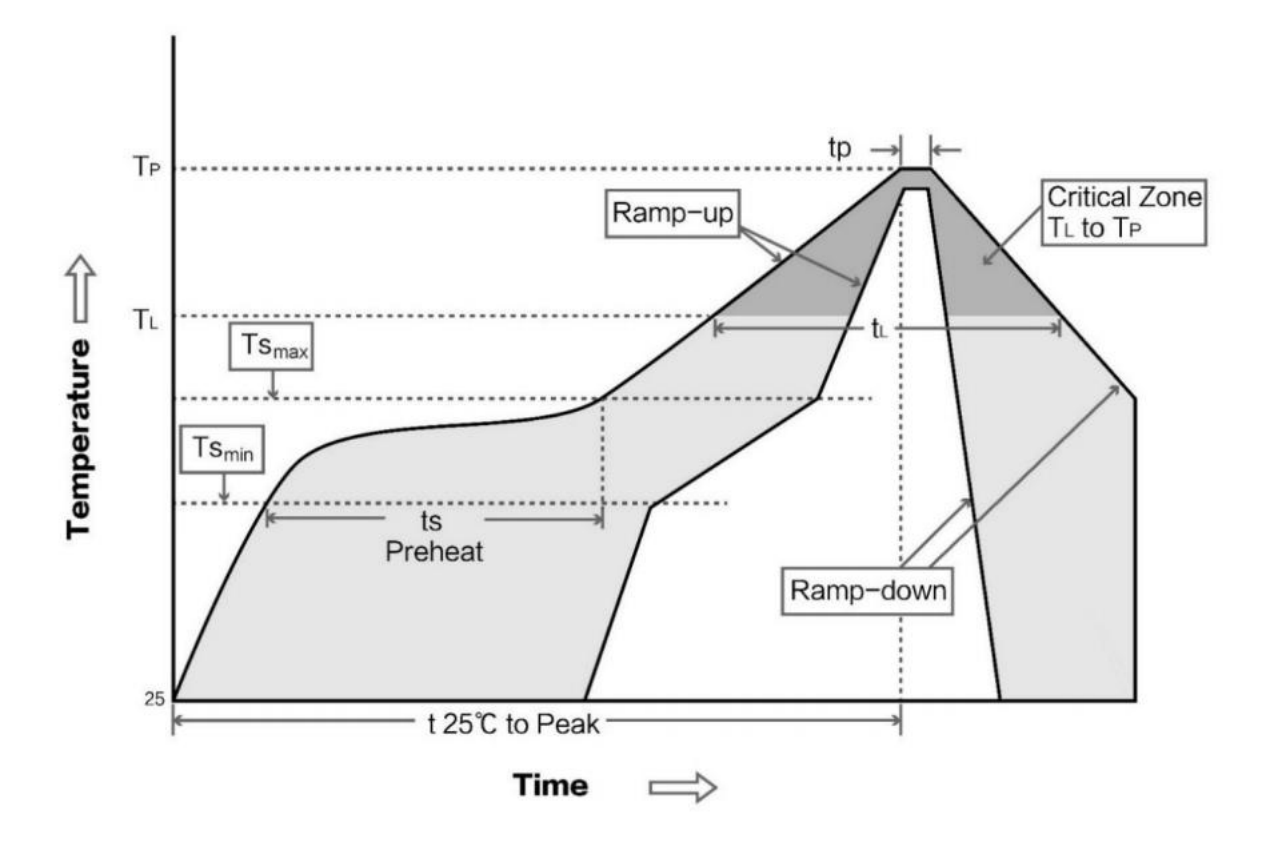

# <span id="page-30-0"></span>第十一章 相关型号

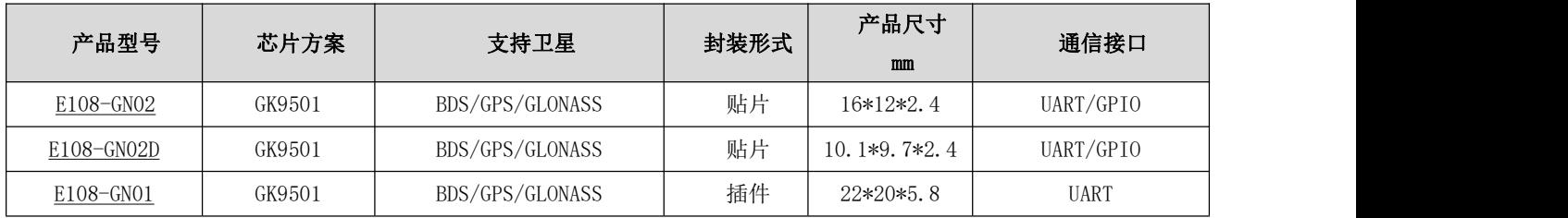

# <span id="page-30-1"></span>第十二章 批量包装方式

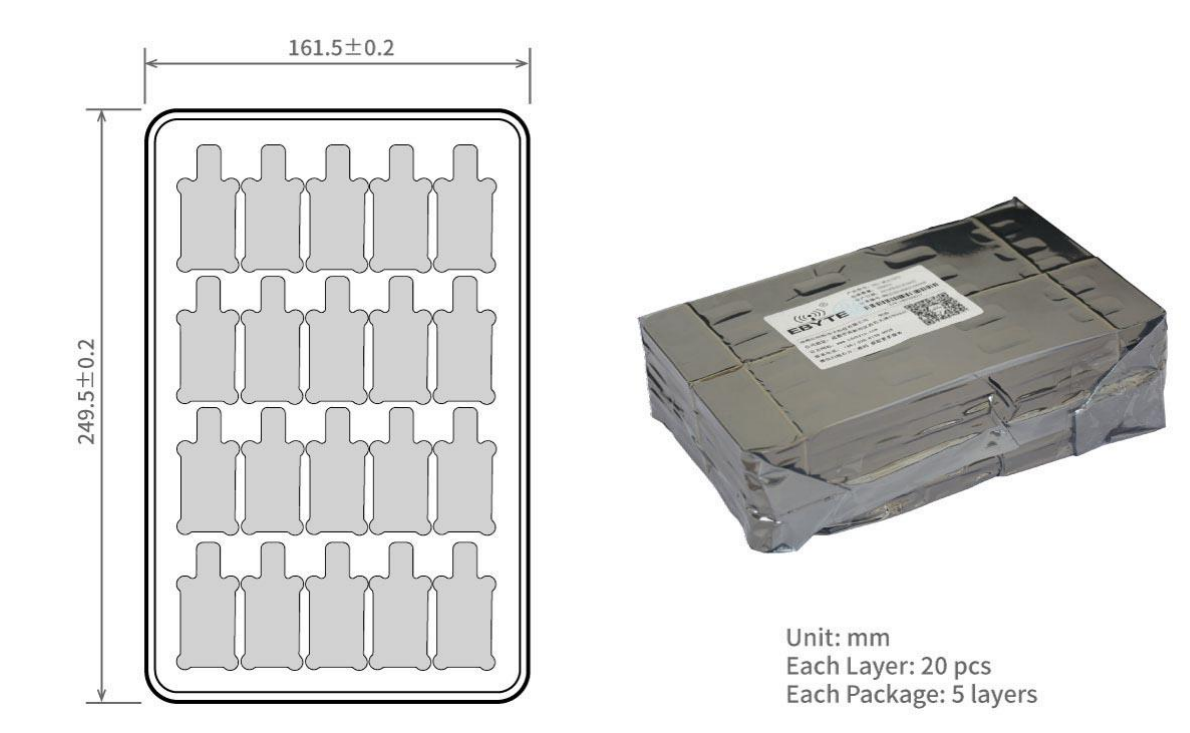

# <span id="page-30-2"></span>修订历史

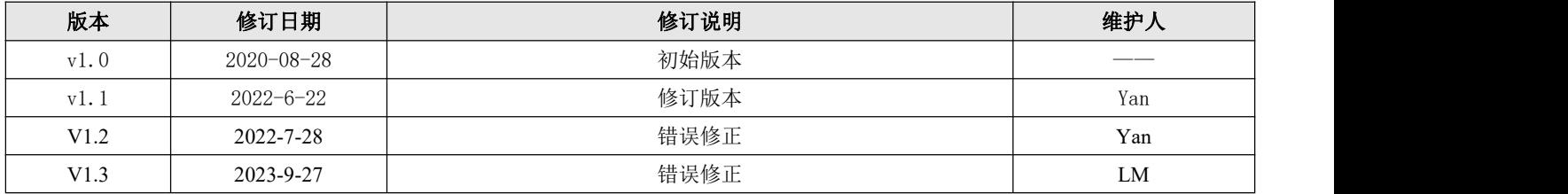

# <span id="page-31-0"></span>关于我们

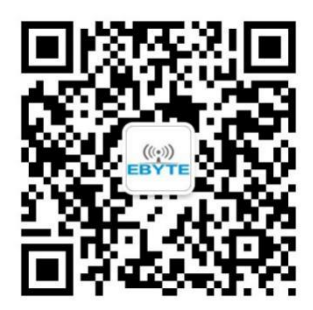

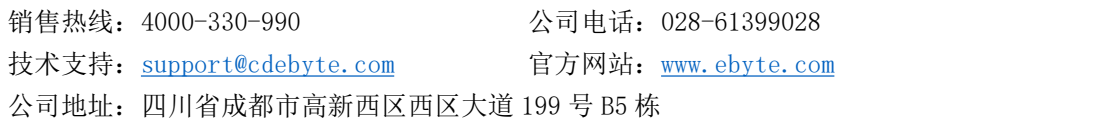

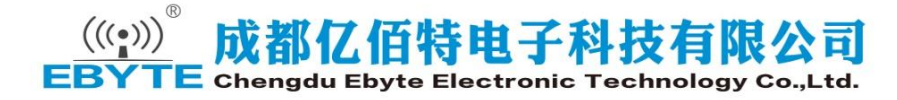